# ko.TEX-utf v3.0 사용 설명서

김강수

2021년 7월

# 차 례

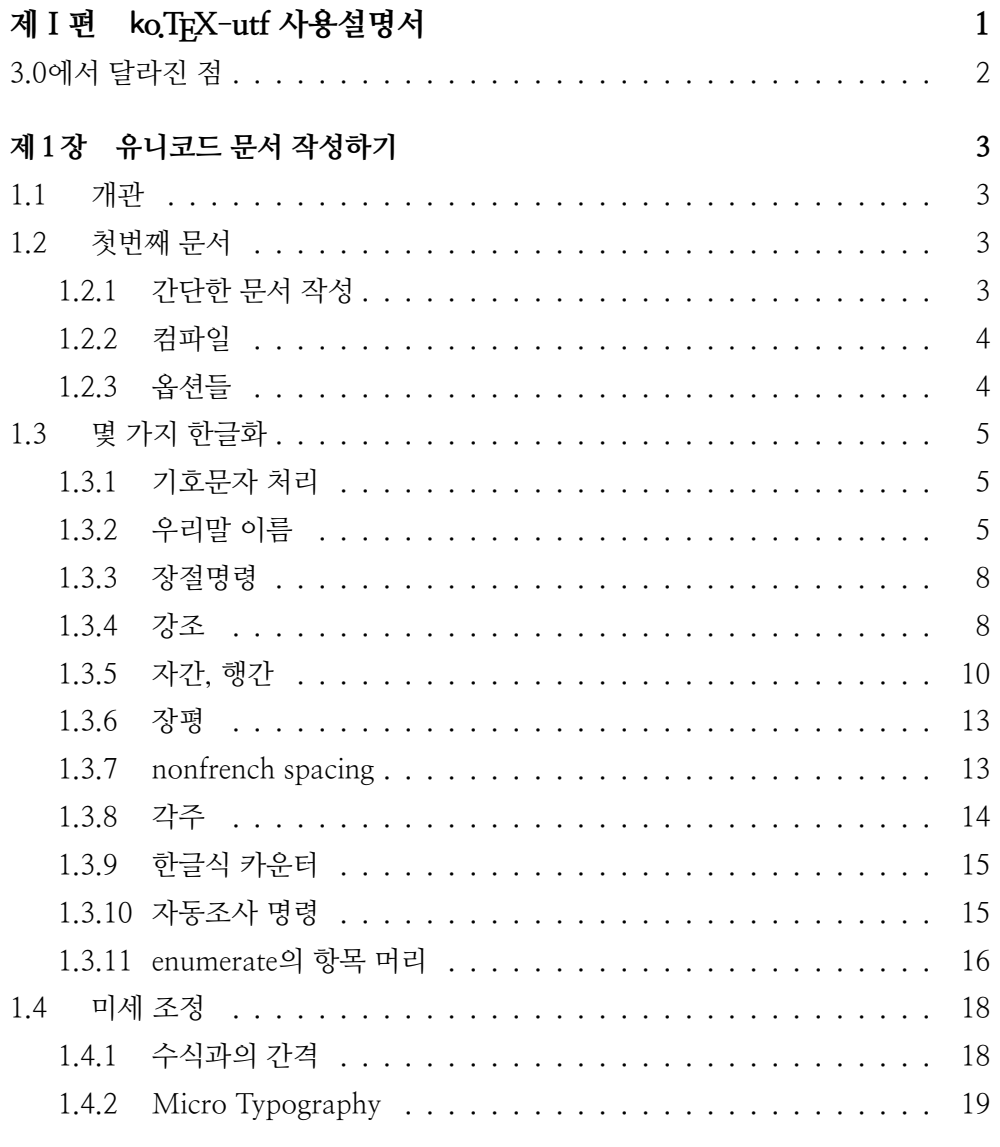

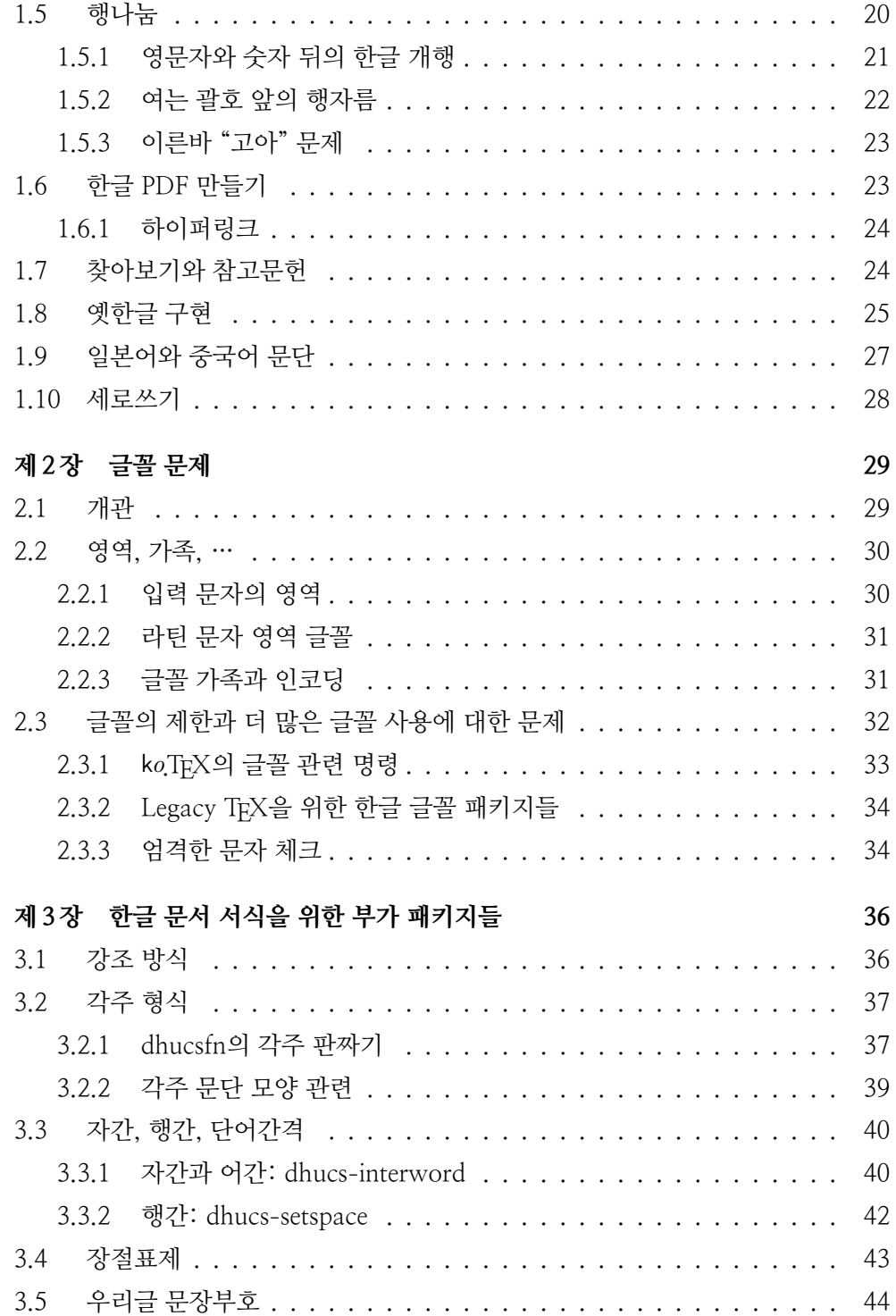

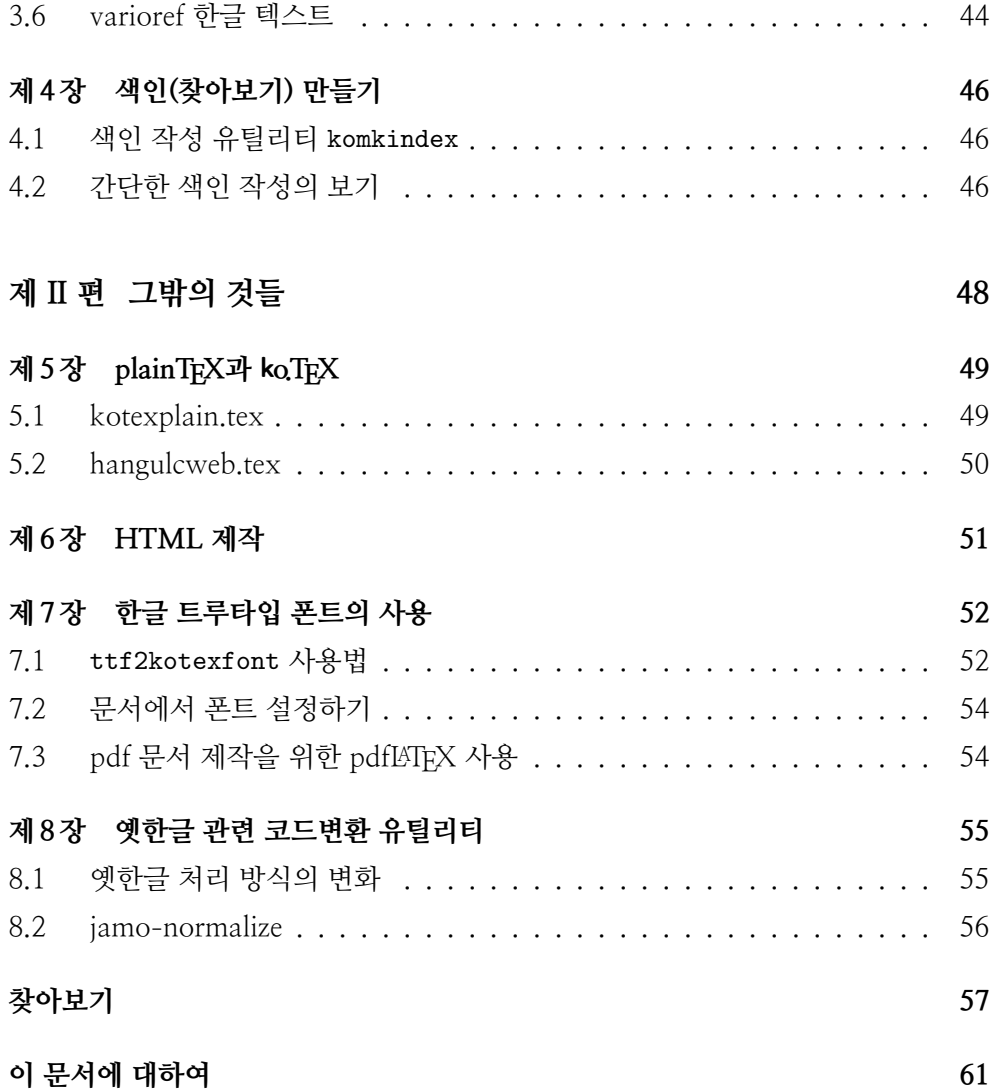

제 I 편

# <span id="page-6-0"></span>ko.TEX-utf 사용설명서

2 차 례

## <span id="page-7-0"></span>3.0에서 달라진 점

2021년 7월의 ko.TEX 3.0에서 다음과 같은 점이 달라졌다.

- 2020년 10월 이후의 LATEX 포맷의 변경에 따른 내부 코드의 수정
- siunitx 패키지와의 충돌 해결
- label에 한글 사용 가능
- 장절 표제의 형식을 다른 ko.TEX 패키지 군과 일치하게 수정하고 이전 형식을 사용하기 위한 kotex-sections 추가

# <span id="page-8-5"></span><span id="page-8-0"></span>제1장

# 유니코드 문서 작성하기

## <span id="page-8-1"></span>1.1 개관

ko.TFX-utf는 UTF-8 유니코드로 입력되는 한글을 LATFX 문서에서 식자하고 조판하 게 하려는 스타일 패키지로서, 그 핵심 부분인 kotex-utf.tex을 김도현이 작성하였다.

## <span id="page-8-2"></span>1.2 첫번째 문서

### <span id="page-8-3"></span>1.2.1 간단한 문서 작성

그림 그림 [1.1](#page-8-4)과 같은 간단한 문서를 작성해보자.

제3행에서 kotex 패키지를 \usepackage한다. ko.TEX의 모든 패키지는 이 wap-

```
1 \documentclass{article}
2
3 \usepackage[hangul,nonfrench,finemath]{kotex}
4 \usepackage{dhucs-nanumfont}
5
6 \usepackage[colorlinks]{hyperref}
7
8 \begin{document}
9
10 \section{들어가기}
11 처음 문서를 작성합니다.
12
13 \end{document}
```
<span id="page-8-4"></span>그림 1.1: 첫번째 문서, 예제

<span id="page-9-2"></span>4 제 1 장 유니코드 문서 작성하기

per를 통하여 호출된다. pdflATFX이 실행되고, 옵션이 없으면 이 스타일은 kotexutf.sty를 부른다.

제8행 이후에서 hyperref를 로드한다. bookmarks 설정은 hyperref의 default이 므로 별도로 지정하지 않아도 책갈피가 만들어진다. 만약 책갈피를 만들지 않고자 한다면 옵션에서 bookmarks=false라고 한다. \hypersetup 명령을 이용해서 설정 값을 추가할 수도 있다.

이 내용을 firsttest.tex이라는 이름으로 저장한다.

## <span id="page-9-0"></span>1.2.2 컴파일

이 문서를 컴파일하려면 명령행에서 다음과 같이 한다.

\$ pdflatex firsttest

또는 (선택한 작업 루트에 따라서) latex으로 얻어진 .dvi에 대하여 dvipdfmx 를 실행한다.

\$ latex firsttest

\$ dvipdfmx firsttest

## <span id="page-9-1"></span>1.2.3 옵션들

ko.TFX-utf가 제공하는 옵션은 다음과 같다.

- hangul 한글 문서 서식을 설정한다. 장과 절 포맷은 "제 1 장"과 같은 형태로 식자 된다. 기본값은 한글 문서 서식을 설정하지 않는 것이다.
- nojosa 자동조사 기능을 끈다. dhucs 초기 버전에서 다른 패키지와의 호환을 위하 여 제공되었던 것이지만 현재는 굳이 이 옵션을 사용해야 할 필요가 거의 없 다. 그러나 옵션으로서는 유지되고 있다.
- hanja 한글 문서 서식을 설정하는 것은 hangul 옵션과 같으나, 한글 이름 대신 한 자 이름을 사용한다.
- nonfrench 한글 문장에 대해서도 non-french-spacing을 적용한다. 즉, 마침표 등 의 뒤의 공백이 다른 공백보다 조금 더 길다. 기본값은 french-spacing으로 식 자하는 것이다.

<span id="page-10-5"></span>finemath 원래는 문장 중의 수학 식과 이어지는 한글 사이에 적절한(fine) 간격을 부여하기 위한 것이었으나, 곧 문장부호 등을 포함한 개념으로 확대되었다.

strictcharcheck 한글 폰트 가운데 .tfm은 있으나 해당 문자가 결락되어 있는 것 이 있다. 이럴 경우에 에러를 보여주도록 하는 옵션이다. 이 옵션을 지시하지 않으면 문자가 없어서 식자하지 못한 것을 .log에 기록만 하고 에러는 발생 시키지 않는다.

## <span id="page-10-0"></span>1.3 몇 가지 한글화

#### <span id="page-10-1"></span>1.3.1 기호문자 처리

기호문자 중 일부에 대해서는 미리 식자방법을 정의해두었다. ∤, ∤, ‥ 등의 문자와 같은 몇 가지 한글 기호문자는 [hangul] 옵션을 준 경우에 식자할 수 있다.

참고로 한글 기호문자에 e가 있지만 이것은 eurofont 또는 eurosym 패키지를 사 용하여 \euro와 같이 입력하는 편이 좋다.

윈도우즈 기본 한글 입력기에서 특수문자를 입력하는 방법은 'ㄱ', 'ㄴ' 등의 키 를 누른 다음 [한자] 키를 눌러서 선택하는 것이다. 이 방법으로 입력되는 특수문자 의 예를 표 표 [1.1](#page-11-0)에서 보였다.<sup>[1](#page-10-3)</sup> 'ㅎ' 행에는 그리스 문자가 할당되어 있다. 텍스트 그리스 문자는 현재 본문 기본 한자 글꼴에 있는 것으로 식자되는데, 만약 더 나은 텍스트 그리스 문자가 필요하다면 babel을 이용하여 입력하도록 한다. 아무 옵션 없 이 해보면 이러하다: Τεχνη.

기호 문자의 직접 입력과 처리가 가능하기는 하지만, 적어도 legacy TFX으로 작 업한다면 이 기호 문자를 문서에서 바로 입력하여 사용하는 것을 권장하지 않는다. 기호 문자를 써야 할 경우에는 알맞은 LATFX의 기호 문자 명령으로 얻도록 하는 편 이 낫다. [2](#page-10-4)

### <span id="page-10-2"></span>1.3.2 우리말 이름

한글 문서는 외국어 문서와는 달리 몇 가지 보조적 서식을 가지고 있다. 장절 명령 이 별도로 짜여져야 하고, 행간이나 단어 간격도 적절하게 배치되어야 한다. 이를

<span id="page-10-4"></span><span id="page-10-3"></span><sup>1</sup>\DeclareUnicodeCharacter 명령을 이용하여 ucs의 문자 설정을 변경하는 방법도 있다.

 $2$ 단, 유니코드 텍 엔진(XqTpX, LuaTpX)을 사용하는 경우에는 유니코드 문자 자체를 입력하는 쪽이 바람직한 경우도 있다.

| Ī<br>$\ddot{\cdot}$<br>;<br>ᄀ<br>$\overline{1}$<br>٨<br>$\circ$                                                                                                    | 9                                   |
|----------------------------------------------------------------------------------------------------|-------------------------------------|
|                                                                                                    | Ş                                   |
|                                                                                                    |                                     |
| $\cdot$<br>II<br>\<br>$\boldsymbol{J}\boldsymbol{J}$                                                                                                    |                                     |
| $\cup$<br>$\circ$<br>$^{\prime\prime}$<br>5                                                                                                    | Ī                                   |
| i<br>Ð                                                                                                    |                                     |
| π<br>$\overline{\{}$<br>}<br>)<br>[<br>]<br>(<br>L                                                                                                    |                                     |
| ,,<br>$\epsilon$<br>$\big)$<br>$\rangle$<br>$\langle\!\langle$<br>$\left\langle \right\rangle$<br>$\big($<br>$\langle$                                                     | $\Gamma$                            |
| $\mathbb{F}$<br>I<br>I<br>J<br>L                                                                                                    |                                     |
| $\pm$<br>$\div$<br>匸<br>$\ddot{}$<br>$\,<$<br>$=$<br>$\times$<br>$\geq$<br>-                                                                                               | ≠                                   |
| ₽<br>$\updelta$<br>$\infty$<br>$\cdot$ .<br>$\bot$<br>$\leq$<br>≥                                                                                                    |                                     |
| $\frac{2}{\sqrt{2}}$<br>$\partial$<br>$>\!\!>\!\!$<br>$\boldsymbol{\nabla}$<br>≪<br>$\circ$<br>$\doteq$<br>≡                                                               | $\alpha$                            |
| $\subseteq$<br>$\supseteq$<br>ſ<br>$\int \int$<br>$\in$<br>$\cdot$ .<br>$\Rightarrow$<br>$\subset$                                                                         | ⊃                                   |
| $\Leftrightarrow$<br>U<br>A<br>$\cup$<br>V<br>$\Rightarrow$<br>Λ<br>$\overline{\phantom{a}}$                                                                               | Ε                                   |
| $\oint$<br>Σ<br>П                                                                                                    |                                     |
| $\overline{ }$<br>Å<br>$\overline{\phantom{a}}$<br>$\overline{C}$<br>\$<br>$\mathbf{F}$<br>$\%$<br>₩<br>근                                                                  | ¢                                   |
| £<br>$\mathbf{F}$<br>¥<br>‰<br>€<br>$\mathrm{m}\ell$<br>$\varnothing$<br>$\mu\ell$                                                                                         | $\mathrm{d}\ell$                    |
| $\ell$<br>$\mathrm{m}\mathrm{m}^3$<br>Сm<br>$\mathrm{m}^{\!3}$<br>km<br>$\rm fm$<br>kl<br>cc                                                                               | $\rm nm$                            |
| $\mathop{\mathrm{m}}\nolimits^{^{2}}$<br>mทึ่<br>Сm<br>km<br>km<br>$\mu$ m<br>$\mathbb{C} \mathbb{m}$<br>$\rm mm$                                                          | ha                                  |
| dB<br>$\frac{m}{s}$<br>cal<br>kcal<br>kt<br>$\mu$ g<br>kg<br>mg                                                                                                    | $\frac{\text{m}}{\text{S}}$         |
| $\mu$ V<br>pV<br>$\mathrm{nV}$<br>$\mathrm{mV}$<br>$\mu$ s<br>$\overline{\text{ms}}$<br>ps<br>ns                                                                           | $\mathrm{kV}$                       |
|                                                                                                    | $\mu\text{W}$                       |
| MV<br>pW<br>$\mathrm{nW}$<br>$\mu$ A<br>kA<br>nA                                                                                                    | $\Omega$                            |
| $\rm mA$<br>рA<br>$\mathrm{mW}$<br><b>MW</b><br>kHz<br>MHz<br>GHz<br>THz<br>kW<br>Hz                                                                                       |                                     |
| $k\Omega$<br>$M\Omega$<br>$\ensuremath{\mathrm{pF}}$<br>nF<br>$\mu$ F<br>$\operatorname{mol}$<br>cd<br>rad                                                                 |                                     |
| $\frac{\text{rad}}{\text{sin}^2}$<br>Wb<br>Pa<br>kPa<br>MPa<br>GPa<br>$1\mathrm{m}$<br>sr                                                                                  | $\frac{\text{rad}}{\text{s}}$<br>1x |
| $\frac{C}{Kg}$<br>Sv<br>Bq<br>Gy                                                                                                    |                                     |
| $\overline{\ast}$<br>$\overline{\S}$<br>$\overline{\mathbb{X}}$<br>$\overline{\#}$<br>$\overline{\mathcal{R}}$<br>$\overline{\omega}$<br>$\overline{\star}$<br>$\Box$<br>☀ | $\zeta$                             |
| $\circledcirc$<br>$\diamondsuit$<br>Ξ                                                                                                    | $\bigtriangledown$                  |
| $\triangle$<br>$\downarrow$<br>$\triangleleft$<br>$=$<br>$\rightarrow$<br>$\leftarrow$<br>$\leftrightarrow$                                                                |                                     |
| $\uparrow$<br>යි<br>$\triangleright$<br>$\heartsuit$<br>♣<br>▶<br>♠                                                                                                    | $\odot$                             |
| $\bigcirc$<br>$\mathbf 0$<br>۱<br>$\blacksquare$<br>≡                                                                                                    |                                     |
| $\parallel \parallel \parallel$<br>!//,<br>$\bullet$<br>₩<br>魯<br>Œ<br>Ð                                                                                                   | 99.                                 |
| 雦<br>▒<br>♨<br>$\overline{\mathcal{S}}$<br>$\circledB$<br>$\mathcal{I}$<br>$\swarrow$<br>$\mathcal{L}$<br>J<br>b<br>↘                                                      | $\dagger$                           |
| $\ddagger$<br>⇕<br>Л<br>B<br>TM<br>$N^{\underline{0}}$<br>(주)<br>Co.<br>a.m.<br>p.m.                                                                                       | $\blacklozenge$<br>Tel              |

<span id="page-11-0"></span>표 1.1: Windows 특수문자 입력방식에 의한 특수문자

<span id="page-12-1"></span>위하여 이 패키지는 [hangul] 패키지 옵션을 제공한다. 이 옵션이 지시되면 한글 이름, 한글 장절표제 등을 활성화하고 행간을 한글에 알맞게 설정한다.

이러한 "한글 이름"을 사용하려면 [hangul] 옵션을 지정하여야 한다.

예를 들어, 라텍에서 사용되는 '참고 문헌'의 이름 'Reference'는 \refname에 지 정되어 있다. 이를 우리말화 하는 방법은 다음과 같다.

### \renewcommand{\refname}{참고~문헌}

표 표 [1.2](#page-12-0)에는 한글 라텍에서 한글화한 "라텍 이름의 한글 및 한자화"가 나열되 어 있다. 이 한글화는 전처리부(preamble)에서 위에 예를 든 것처럼 재정의하면 원 하는대로 변경된다.

| 라텍명령           | 한글 라텍(한글)   | 한글 라텍(漢字)   |
|----------------|-------------|-------------|
| today          | 1994년 3월 6일 | 1994年 3月 6日 |
| enclname       | 동봉물         | 同封物         |
| ccname         | 사본          | 寫本          |
| headtoname     | 받는이         | 受信          |
| seename        | 을 참고        | 을<br>參考     |
| contentsname   | 차<br>례      | 次           |
| listfigurename | 차례<br>그림    | 그림<br>目次    |
| listtablename  | 차례<br>퓨.    | 表<br>次      |
| refname        | 문헌<br>참고    | 參考<br>~文獻   |
| indexname      | 찾아보기        | 索<br>引      |
| tablename      | 표           | 表           |
| abstractname   | 약<br>요      | 約<br>要      |
| bibname        | 참고^<br>문헌   | 參考~文獻       |
| appendixname   | 부록          | 附錄          |
| $k$ s $THE$    | 제           | 第           |
| partname       | 편           | 篇           |
| chaptername    | 장           | 章           |
| sectionname    | 절           | 餰           |
| colorlayer     | 색깔<br>환등판   | 幻燈版<br>色相   |
| glossaryname   | 용<br>집      | 語<br>彙      |
| pagename       | 페이<br>ス     | 족           |
| figurename     | 그림          | 그림          |

<span id="page-12-0"></span>표 1.2: 라텍 이름의 한글 및 한자화

종래 HLATEX과 ko.TEX-utf에서 제공하던 \ksnamedef 명령은 이를 더이상 사용 하지 않는다. 만약 이전에 작성한 문서에서 호환성 충돌이 발생하면 다음과 같이 정 의하여 이를 피해갈 수 있다.

\newcommand\ksnamedef[2]{\expandafter\def\csname #1\endcsname{#2}}

## <span id="page-13-3"></span><span id="page-13-0"></span>1.3.3 장절명령

HLATEX의 한글 서식에서 장절 표제는 LATEX 표준 패키지(article, book, report)의 section에 대하여 "제 1 절"과 같은 양식을 가지고 있었다. 반면 최근 ko.TEX의 주 류가 되어 가고 있는 XqTpX-ko등에서는 단순히 "1"만을 식자한다. ko.TpX-utf는 일 관성과 통일을 위하여 이전까지 내려오던 HLATFX 양식을 버리고 더 단순한 형식을 사용하도록 수정하였다.

그러나 이전에 작성된 문서와 같이 전과 같은 장절 표제의 양식이 필요한 때가 있을 것이다. 이를 위하여 별도로 kotex-sections 패키지를 제공한다. 즉, 예전 스타 일의 장절 표제를 쓰려면

#### \usepackage{kotex-sections}

```
을 preamble에서 명시적으로 선언하라. 특히 \kscntformat으로 장절 표제의 형식
을 바꾸려 하는 경우에는 이 패키지가 필수적이다.
3
```

```
이 명령의 사용법은 다음과 같다.
```

```
\kscntformat{단원이름}{앞}{뒤}
```

```
예를 들어 \chapter를 "첫째 마당"과 같은 식으로 짜기 위해서는 전처리부(pream-
ble)에서 다음과 같이 지정한다.
```

```
\renewcommand{\thechapter}{\Hnum{chapter}}
\renewcommand{\chaptername}{마당}
\kscntformat{chapter}{}{~\chaptername}
```
장절 표제 형식을 설정하기 위해서 ko.TEX와 함께 제공되는 dhucs-sectsty를 사 용하는 방법도 있다. 이 부가 패키지의 사용법에 대해서는 [43](#page-48-0)페이지의 [3.4](#page-48-0)절절을 보라. 이를 이용하여 다음과 같이 절표제 모양을 바꿀 수 있다.

```
\usepackage{dhucs-sectsty}
\sectionfont{\nohang\sffamily\centering}
```
## <span id="page-13-1"></span>1.3.4 강조

한글 문서에서 강조(드러냄)를 처리하는 방법은 몇 가지가 있다.

<span id="page-13-2"></span><sup>3</sup>kotex-sections는 XqTFX-ko나 LuaTFX-ko에서도 적용할 수 있다.

#### <span id="page-14-1"></span>기울인 글자체 강조

강조(emph) 선언 \em이나 명령 \emph는 일반적으로 이탤릭 글자로 식자하는 것이 라틴 문자를 쓰는 문서의 관행이다. 우리 글자에는 이탤릭이 없어서, 종래에는 가 상 기울임(fake slanted) 글꼴을 사용하여 왔다. 그러나 가상 기울임 글자체는 (트 루타입 글꼴을 사용했을 때) pdfLATEX이 지원하지 않을 뿐 아니라, 설령 구현된다 하더라도 강조의 의미는 별로 드러나지 않는 장식적인 문자꼴이 되어버리고 만다. ko.TEX-utf는 HLATEX 이래의 전통을 감안하여 기울인 글자체 강조 방식을 기본값 으로 채택하고 있다.

#### 글꼴 변경 강조

강조 부분이 두드러지게 하기 위해 돋움체 글꼴을 사용하는 것이 하나의 관례가 되 어 가고 있다. hLATEXp는 여기에 그래픽 글꼴을 사용하였는데, 이것도 시각적으로 두드러지기만 한다면 나쁘지 않은 선택이라고 생각한다. [4](#page-14-0)

이 기능을 사용하려면 dhucs-gremph를 로드한다.

#### \usepackage{dhucs-gremph}

기울인 글자체 강조 방식과 글꼴 변경 강조 방식에 관한 더 자세한 사항은 dhucsgremph에 대해 설명하는 [36](#page-41-1)페이지 [3.1](#page-41-1)절절을 참조하라.

## 드러냄표 강조

『한글맞춤법』의 부록 「문장부호」에 드러냄표가 규정되어 있다. 이것은 과거 한글 세로쓰기 서적에서 사용되던 방점을 찍는 방법의 연장선상에 있는 것이다.

드러냄표 강조는 HLATEX에서 시작된 것이다. \dotemph가 드러냄표를 식자하는 명령이다. HLATEX에서의 드러냄표 명령과 ko.TEX의 것을 다음 표로 비교하여 둔다.

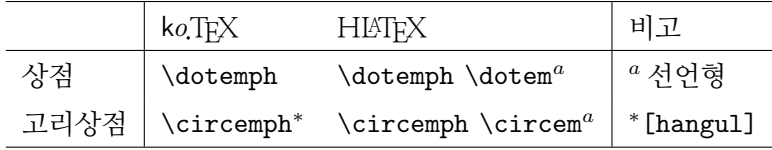

\dotemph 명령으로 점을 한글 글자 위에 찍을 수 있다. [hangul] 옵션을 지시 하면 \circemph와 \dotemph 두 개의 명령을 사용할 수 있다.

<span id="page-14-0"></span><sup>4</sup>그래픽 글꼴은 사용자가 별도로 설치하여야 한다. 은글꼴 type 1에 은그래픽 서체가 포함되어 있으므로 이를 이용하는 방법도 있다. 그러나 이를 위하여 방대한 폰트 집합을 모두 설치하는 것은 낭비일 것이다. 현재 dhucs-gremph의 기본값은 단순히 \sffamily로 식자하는 것이다.

<span id="page-15-1"></span>10 제 1 장 유 니 코 드 문 서 작 성 하 기

한글의 본 이름은 훈민정음이다.

<u>중요한 것은 왜 사느</u>냐가 아니라 어떻게 사느냐 하는 문제이다.

## 밑줄 강조

한글 맞춤법에는 밑줄 강조에 대해서도 언급하고 있다. \underline으로 밑줄을 그 을 수 있지만, ulem을 사용하면 더 나은 결과를 얻을 수 있다.

다음 보기에서 명사가 \uline{아닌} 것은?

다음 보기에서 명사가 아닌 것은?

ulem은 옵션없이 로드하면 모든 \emph를 밑줄 강조로 바꿔놓는다. 이를 억제하 고 \uline을 썼을 때만 밑줄을 그으려 한다면

\usepackage[normalem]{ulem}

과 같이 하여야 한다.

### <span id="page-15-0"></span>1.3.5 자간, 행간

자간, 행간, 어간과 같은 기본적인 타이포그래피 속성을 구현하기 위하여 kotex-utf 는 dhucs-interword와 같은 부수적인 패키지를 필요로 한다. 그러나 xetex-ko, luatexko 상황에서 이들은 모두 "폰트 속성"으로 취급된다. 따라서 이 문제에 대하여 Legacy TEX과 새로운 텍 엔진 사이에 호환성이 없음에 유념하여야 한다. 이 글에서는 kotexutf에 관한 사항만을 다루고 있다.

자간 한글 타이포그래피의 가장 기본적인 요소인 자간은 폰트와 밀접한 관계를 갖 는다.

여기서는 dhucs-interword로 제어한 결과만을 보이겠다. \interhchar이다. 다음 예는 \interhchar{3pt}로 한 경우이다.

아 아, 나 는 이 제 야 도(道)를 알 았 도 다. 마 음 이 어 두 운 자 는 이 목 이 누(累)가 되 지 않 는 다. 이 목 만 을 믿 는 자 는 보 고 듣 는 것 이 더 욱 밝 혀 져 서 병 이 되 는 것 이 다. 이 제 내 마 부 가 발 을 말 굽 에 밟 혀서 뒷 차 에 실 리 었 으 므 로, 나 는 드 디 어 혼 자 고 삐 를 늦 추 어 <span id="page-16-0"></span>강 에 띄 우 고, 무 릎 을 구 부 려 발 을 모 으 고 안 장 위 에 앉 았 다. 한 번 떨 어 지 면 강 이 나 물 로 땅 을 삼 고, 물 로 옷 을 삼 으 며, 물 로 몸 을 삼 고, 물 로 성 정 을 삼 을 것 이 다. 이 제 야 내 마 음 은 한 번 떨 어 질 것 을 판 단 한 터 이 므 로, 내 귓 속 에 강 물 소 리 가 없 어 졌 다. 무 릇 아 홉 번 건 너 는 데 도 걱 정 이 없 어 의 자 위 에 서 좌 와(坐臥)하 고 기 거(起居)하 는 것 같 았 다.

어간 어간(단어간 간격)은 \spaceskip을 이용하여 제어할 수 있다. 다음 예시 문 단은 \interhchar{3pt}, \spaceskip=2em plus 1em minus 1em으로 한 경우다. 상식밖의 판면이지만 효과를 시각적으로 드러내기 위해 과장하였다.

아 아, 나는 이제야 도(道)를 알았도다. 마음이 어두운 자는 이목이 누(累)가 되지 않는다. 이 목 만을 믿는 자는 보고 듣는 것이 더욱 밝혀져서 병이 되는 것이다. 이제 내 마부가 발을 말굽에 밟혀서 뒷차에 실리었으므로, 나는 드디어 혼자 고삐를 늦추어 강에 띄우고, 무릎을 구부려 발을 모으고 안장 위에 앉았다. 한 번 떨어지면 강이나 물로 땅을 삼고, 물로 옷을 삼으며, 물로 몸을 삼고, 물로 성정을 삼을 것이다. 이제야 내 마음은 한번 떨어질 것을 판단한 터이므로, 내 귓속에 강물 소리가 없어졌다. 무릇 아홉 번 건너는데도 걱정이 없 어 의 자 위 에 서 좌 와 (坐臥)하 고 기 거 (起居)하 는 것 같 았 다.

행간 문서 전체의 행간격을 조절하기 위해서 \baselinestretch 값을 바꾸거나 \linespread를 쓸 수 있다.

\renewcommand\*{\baselinestretch}{2.0}

또는

\linespread{2.0}

<span id="page-17-0"></span>12 제 1 장 유니코드 문서 작성하기

일부 문단의 행간을 바꾸는 보기를 들어두자. 여기서는 dhucs-setspace를 이용한 경우를 보이겠다. 다음 문단은 spacing 값을 2.0으로 한 예시이다.

\begin{spacing}{2.0}

\end{spacing}

....

아아, 나는 이제야 도(道)를 알았도다. 마음이 어두운 자는 이목이 누(累)가 되지 않는다. 이목만을 믿는 자는 보고 듣는 것이 더욱 밝혀져서 병이 되는 것이다. 이 제 내 마부가 발을 말굽에 밟혀서 뒷차에 실리었으므로, 나는 드디어 혼자 고삐를 늦추어 강에 띄우고, 무릎을 구부려 발을 모으고 안장 위에 앉았다. 한번 떨어지면 강이나 물로 땅을 삼고, 물로 옷을 삼으며, 물로 몸을 삼고, 물로 성정을 삼을 것 이다. 이제야 내 마음은 한번 떨어질 것을 판단한 터이므로, 내 귓속에 강물 소리 가 없어졌다. 무릇 아홉 번 건너는데도 걱정이 없어 의자 위에서 좌와(坐臥)하고 기거(起居)하는 것 같았다.

여기서 보다시피, 2.0은 줄간격이 너무 넓어진다. 일반적으로 말하는 doublespacing, 즉 2배간을 얻으려 한다면 \setstretch 값을 (한글 문서의 경우에) 1.7 정도 로 하는 것이 적당하다.

부수 패키지 더 알아보기 ko.TFX은 이들을 용이하게 제어할 수 있는 부수 패키지를 제공한다. 자간과 어간을 제어하기 위하여 제공되는 패키지는 dhucs-interword이다. 그 사용법은 [40](#page-45-0)페이지 제[3.3](#page-45-0)절절을 보라. dhucs-interword로 단어 간격도 제어할 수 있다.

행간을 조절하기 위해서는 dhucs-setspace를 사용한다. 사용법에 대해서는 [42](#page-47-0)페 이지 [3.3.2](#page-47-0)절을 보라.

이 부수 패키지를 사용할 때는 순서에 주의하여야 하는데, dhucs-interword를 dhucssetspace보다 먼저 올리도록 하는 것이 좋다.

\usepackage[hangul]{dhucs}

\usepackage[default]{dhucs-interword}

<span id="page-18-4"></span>\usehangulfontspec{default}

\usepackage[hangul]{dhucs-setspace}

dhucs-interword를 로드한 직후에 문서에서 사용되는 한글 폰트의 폰트 스펙을 활성 화해주는 것은 좋은 선택이다(세번째 줄).

기타 본문 전체에 걸친 행간의 기본값은 [hangul]이 주어지거나 dhucs-setspace 가 불렸을 때 \linespread{1.333}으로 한 것과 동일하다.

한글 자간의 설정과 관련하여 반드시 알아두어야 하는 사실은, [finemath] 옵 션이 활성화된 경우에만 자간 설정이 의미를 갖는다는 것이다. 이 옵션을 주지 않은 경우에는 자간이 언제나 Opt이며 이것을 바꿀 수 없다. dhucs-interword를 로드하면 [finemath]가 활성화되어 있지 않을 경우 오직 단어 간격에만 영향을 미친다.

### <span id="page-18-0"></span>1.3.6 장평

장평을 자유로이 바꾸는 것은 허용되지 않는다. [5](#page-18-2) 이 역시 폰트 관련 문제에 해당하 며, 워한다면 이른바 "좁은 장평"이나 "넓은 장평"을 사용자가 만들어내어서 사용하 는 것이 불가능하지는 않다. 그러나 전통적인 TFX Font 사용법을 그대로 써야하는  $L$ egacy TEX에서는 쉬운 일이 아닐 뿐더러 권장하지도 않는다. $^6$  $^6$ 

### <span id="page-18-1"></span>1.3.7 nonfrench spacing

nonfrench spacing이란, 마침표 뒤에 별도의 공백을 조금 더 주는 조판 양식을 말 한다. 문장의 마침을 더 잘 드러나게 할 목적으로 사용하는 공백이라고 한다. 유럽 에서는 이 추가 공백을 허용하지 않는 것이 일반적인 조판 형식인 듯하다.

이 기능을 활성화하려면 [nonfrench] 옵션을 지정한다. 추가 공백의 기본 크기 가 마음에 들지 않으면 \xspaceskip으로 변경할 수 있다.

다음 두 단락은 동일한 문장을 각각 french-spacing과 nonfrench-spacing으로 식자한 예이다. 이 예시에서는 조금 과장된 \xspaceskip을 사용하였다. 이 인용문 은 연암의 "하룻밤에 아홉 번 물을 건너다"로부터 왔다.

<span id="page-18-2"></span><sup>5</sup>그러나 사용자가 꼭 필요하다면 주어진 폰트로부터 특정 장평의 tfm을 얻어내고 이것을 사용 하도록 하는 방법은 있다. 다만 그 절차가 좀 복잡할 따름이다. 이 방법을 설명하는 것은 이 문서의 목적과 무관하다.

<span id="page-18-3"></span><sup>6</sup>장평을 폰트 속성으로 제어하는 XTTFX 엔진을 이용하는 편이 훨씬 빠르고 편리하다.

### <span id="page-19-1"></span>Frenchspacing:

아아, 나는 이제야 도(道)를 알았도다. 마음이 어두운 자는 이목이 누(累) 가 되지 않는다. 이목만을 믿는 자는 보고 듣는 것이 더욱 밝혀져서 병 이 되는 것이다. 이제 내 마부가 발을 말굽에 밟혀서 뒷차에 실리었으므 로, 나는 드디어 혼자 고삐를 늦추어 강에 띄우고, 무릎을 구부려 발을 모으고 안장 위에 앉았다. 한번 떨어지면 강이나 물로 땅을 삼고, 물로 옷을 삼으며, 물로 몸을 삼고, 물로 성정을 삼을 것이다. 이제야 내 마음 은 한번 떨어질 것을 판단한 터이므로, 내 귓속에 강물 소리가 없어졌다. 무릇 아홉 번 건너는데도 걱정이 없어 의자 위에서 좌와(坐臥)하고 기거 (起居)하는 것 같았다.

#### Nonfrenchspacing:

아아, 나는 이제야 도(道)를 알았도다. 마음이 어두운 자는 이목이 누 (累)가 되지 않는다. 이목만을 믿는 자는 보고 듣는 것이 더욱 밝혀져 서 병이 되는 것이다. 이제 내 마부가 발을 말굽에 밟혀서 뒷차에 실리 었으므로, 나는 드디어 혼자 고삐를 늦추어 강에 띄우고, 무릎을 구부려 발을 모으고 안장 위에 앉았다. 한번 떨어지면 강이나 물로 땅을 삼고, 물로 옷을 삼으며, 물로 몸을 삼고, 물로 성정을 삼을 것이다. 이제야 내 마음은 한번 떨어질 것을 판단한 터이므로, 내 귓속에 강물 소리가 없어졌다. 무릇 아홉 번 건너는데도 걱정이 없어 의자 위에서 좌와(坐 臥)하고 기거(起居)하는 것 같았다.

## <span id="page-19-0"></span>1.3.8 각주

HLATEX과 ko.TEX-euc에서 한글 문서의 각주 판짜기를 위한 hangulfn.sty를 제공 했다. 이 각주 판짜기 스타일의 koTFX-utf 버전이 dhucsfn이다. 영문자 옵션만을 받 아들이며, 기본값은 superscript, hang이다. 지정할 수 있는 옵션은 다음과 같다:

superscript, parenthesis, hang, multipara, para, leftflush, indent, leftflushindent, hangpar, varhangpar

이 패키지의 사용법과 각각의 각주 모양 예시는 [37](#page-42-0)페이지 [3.2](#page-42-0)절절을 보라.

<span id="page-20-3"></span>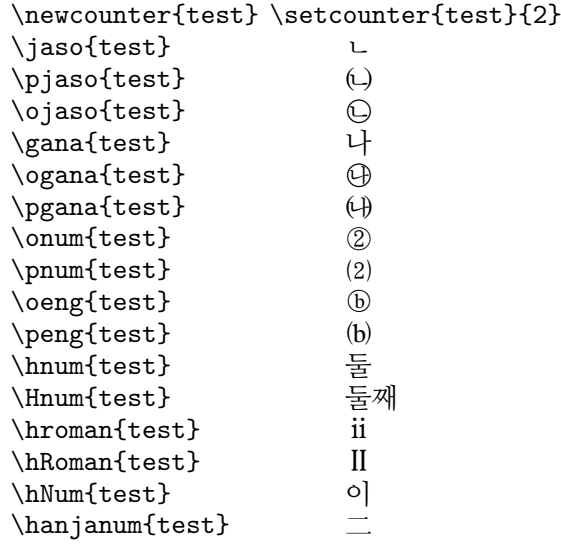

<span id="page-20-2"></span>그림 1.2: 한글식 카운터

## <span id="page-20-0"></span>1.3.9 한글식 카운터

그림 그림 [1.2](#page-20-2)와 같은 한글 카운터 형식을 제공한다.

## <span id="page-20-1"></span>1.3.10 자동조사 명령

자동조사는 주로 사후적으로 결정되는 숫자 및 문자열(예컨대 \ref의 결과 확정되 는 참조번호)에 붙는 조사의 형태교체를 자동화해주는 기능을 말한다. 참조된 숫자 가 1일 경우에 목적격조사는 '을'이 붙어야 하지만 2일 경우에는 '를'이 붙어야 한다. 이 참조된 숫자들은 사후적으로 확정되므로 미리 '을' 또는 '를' 가운데 어떤 것을 써야 할지 알 수 없기 때문에, 우리말 문서의 작성에서는 빼놓을 수 없는 기능이다.

자동조사 명령은 다음 열두 가지가 있다.

\이 \가, \을 \를, \와 \과, \로 \으로, \은 \는, \라 \이라

마지막의 \라, \이라는 서술격조사 어간 '이'에 어미(의 일부)가 붙은 형태로서 서 술격조사 어간이 생략되는 경우가 이 이외에도 더 있지만, 다른 경우에는 명백히 생 략되지 않아도 문장이 어색하지 않다고 보아 '(이)라'만을 자동조사 명령으로 채택 한 것이다.

자동조사 명령은 다음과 같이 쓴다.

#### <span id="page-21-1"></span>\ref{sec:test}\가

상호참조 명령만이 아니라 일반적인 문자열에도 자동조사를 쓸 수 있다. 일반 문 자열을 특정한 명령으로 묶어두는 경우에 마지막 종성 지시자를 사용함으로써 자동 조사 명령이 더 잘 작동하게 강제할 수 있다. 특히 문자열이 외국어 단어로 끝나는 경우, \jong, \jung, \rieul 가운데 하나를 미리 끝에 달아두면 자동조사를 이 문 자열에 붙일 때 적절한 조사 이형태를 얻을 수 있다.

```
\newcommand*\teststr{작업실\rieul}
\teststr\를
```
#### 작업실을

자동조사 사용에 있어서 알아두어야 할 점이 하나 있다. \section 등 장절명령 이나 \caption과 같은 명령의 인자로 들어간(소위 "moving arguments") 자동조사 명령은 \ref 등이 \protect되어 있다면 대체로 잘 작동한다. 그러나 \nameref 되 는 문자열 안에 들어 있는 자동조사 명령은 hyperref의 문제점으로 인하여 오류를 토해내므로 주의를 요한다.

#### <span id="page-21-0"></span>1.3.11 enumerate의 항목 머리

enumerate 환경에서 글머리로 한글식 카운터를 쓰고자 할 때가 있다. 보통의 방법 은 다음과 같이 하는 것이다.

```
\renewcommand\theenumi{\pgana{enumi}}
\renewcommand\labelenumi{\theenumi}
\begin{enumerate}
\item 가나다
\item 라마바
\item 사자차
\item 카파하
\item 카타파
\end{enumerate}
```
결과는 다음과 같다.

<span id="page-22-0"></span>㈎ 가나다

㈏ 라마바

㈐ 사자차

㈑ 카파하

㈒ 카타파

이 코딩은 상당히 번거롭고, 일단 카운터 형식이 바뀐 후로 계속 영향을 미친다 는 문제가 있다.

한글식 카운터 형식을 글머리에 붙이는 쉬운 방법으로 두 가지가 있다. 하나는 enumerate의 옵션 정의를 이용하는 방법인데, 원래 이 패키지가 제공하던 기능을 한글식 글머리로 확장한 것이다.

\usepackage{dhucs-enumerate}

이 선언은 enumerate을 스스로 로드한다. 그리고 본문에서

```
\begin{enumerate}[항목 ㉮)]
\item 가나다
\item 라마바
\end{enumerate}
```
과 같이 항목 머리의 첫 글자를 옵션으로 지시한다. 위의 결과는 다음과 같다.

항목 ㉮) 가나다

항목 ㉯) 라마바

이렇게 항목 머리로 지정할 수 있는 것은 원래의 enumerate가 제공하는 A, a, i, I, 1 이외에 추가로 정의된 가, ㄱ, ㉠, ㉮, ㈀, ㈎, ①, ⑴, ⒜, ⓐ, ⅰ, Ⅰ들이 있다.

한편, 문단형 리스트를 구현하는 역할을 하는 paralist도 이와 비슷한 기능을 제 공하는데, 이를 위하여 dhucs-paralist가 마련되어 있다.

enumitem를 이용하는 경우에는 먼저 전처리부(preamble)에 다음과 같이 선언 한다.

%\usepackage{enumitem} \usepackage{dhucs-enumitem} <span id="page-23-3"></span>18 제 1 장 유니코드 문서 작성하기

```
그리고, 다음과 같이 코딩한다.
```

```
\begin{enumerate}[label={\bfseries\pgana*.}]
\item 가나다
\item 라마바
\end{enumerate}
```
enumitem에는 이외에도 요긴한 기능이 많다. 예컨대 만약 문서 전체의 enumerate의 항목 머리를 전부 일정한 형식으로 바꾸고자 한다면 enumitem의 전역 형식 선언을 이용할 수 있다(ver2.0). 다음 예는 label과 더불어 항목 간 간격도 함께 없앤 예이다.

```
\setenumerate[1]{label={\pgana*},noitemsep}
\setenumerate[2]{label={\ogana*},nolistsep}
```
enumerate와 enumitem는 서로 동일한 환경을 다른 방식으로 재정의하기 때문에 함께 쓰기는 어려울 것이다. 둘 가운데 적당한 것을 골라서 사용하면 되는데, 어느 경우든 한글식 항목 머리를 정의할 수 있게 되었다.

## <span id="page-23-0"></span>1.4 미세 조정

ko.TEX의 가장 큰 특징 중 하나는 한글 문서 전반에 걸쳐 미세 조정을 적용하여, 미 세 타이포그래피를 부분적으로 구현하려 하였다는 것이다. 이 기능은 [finemath] 옵션에 의하여 모두 활성화된다. $^7$  $^7$ 

### <span id="page-23-1"></span>1.4.1 수식과의 간격

TEX의 탁월한 점 가운데 하나가 수식 조판일 것이다. 특히 TEX 수식은 미세한 간 격을 적절하게 배분함으로써 아름다운 수식을 만들어내는 것으로 유명하다. 영문의 경우 행중 수식은 항상 앞뒤에 스페이스를 두면서 다음 단어와 연결되므로 문장 중 에 들어가도 어색하지 않은 데 비해, 한글 문서에서는 조사 등이 수식 뒤에 잇대어 붙기 때문에 이 사이에 간격이 없으면 수식 폰트와 한글 폰트 사이에 약간 어색한 상충이 생긴다.

이 문제를 해결하기 위한 다양한 연구와 토론이 KTUG에서 이루어졌다. 그 결 과, [finemath]라는 새로운 옵션이 생기게 되었다. [finemath] 옵션을 주면 행중

<span id="page-23-2"></span> $7$ [finemath]는 kotex-utf의 기능이다. 반면 xetex-ko에서는 이를 "미세 간격" 명령으로 구현하고 있어 동일한 결과를 얻을 수 있는 방법이 마련되어 있다.

<span id="page-24-3"></span>수식과 이어지는 한글 문자 사이의 간격을 제어할 수 있다. 알파벳 문자, 괄호 등에 이어지는 한글 문자와의 간격도 마찬가지 방법으로 제어가능하다.

아래 예시 문단은 [finemath]로 조판한 결과이다. 이 결과를 얻기 위하여 다음 과 같은 설정을 전처리부(preamble)에 추가하였다. 2pt라는 값은 지나치게 큰 것이 분명한데 이 예시 문단에서는 시각적으로 구분이 가게 하기 위하여 과장하였다. [8](#page-24-1)

```
\def\breakafterinlinemath{\hskip2pt}
\def\nobreakafterinlinemath{\kern2pt}
```
수식과 한글 문자가 이어지는 위치에 미세한 간격이 추가되고 있음을 확인해보라.

 $x$  에 임의의 값이 주어지면  $f(x)$  를 통해서 그  $x$  에 대응하는  $y \equiv$  계산할 수 있다. 예를 들어  $x = 2 \n\t\equiv x$  값이 주어졌다면  $x + y = ...$ 

숫자와 알파벳 자모, 괄호에도 영향을 미치게 할 수 있다. [9](#page-24-2)

이 문서와 함께 제공되는 소스에 딸린 sample-finemath-setup.tex이라는 부 수 파일을 열어보면 다른 값을 어떤 식으로 설정하는지에 대한 힌트를 얻을 수 있다.

```
\def\breakafterinlinemath{\hskip2pt}
\def\nobreakafterinlinemath{\kern2pt}
%\def\breakafterasciichar{\hskip2pt}
%\def\nobreakafterasciichar{\kern2pt}
%\def\breakbeforeasciichar{\hskip2pt}
%\def\kernbeforeasciichar{\kern2pt}
\endinput
```
## <span id="page-24-0"></span>1.4.2 Micro Typography

pdfTEX<sup>의</sup> <sup>저</sup>자인 Hàn Th´ê Thành<sup>의</sup> <sup>박</sup>사학위논<sup>문</sup> Micro-typographic extensions to the TFX typesetting system은 pdfTFX이라는 엔진으로 margin kerning과 font expansion을 가능하게 해주는 마이크로 타이포그래피 개념을 TFX 세계에 도입하 였다.

마진 커닝(margin kerning)이란, 여백 공간이 가지런히 보이도록 하 기 위해 글자들을 텍스트 블록의 마진 쪽으로 아주 조금 이동시켜주는

<span id="page-24-2"></span><span id="page-24-1"></span><sup>8</sup>폰트 패키지에 따라 이 값이 자동으로 구현되는 경우도 있다. 특히 은글꼴이 그러하다.

 $9$ 이 문서에서는 숫자와 알파벳 자모에는 영향이 미치지 않게 해두었다. 문장부호와 [finemath] 옵션의 관계에 관한 사항은 [44](#page-49-0)페이지 [3.5](#page-49-0)절절을 보라.

<span id="page-25-1"></span>테크닉이다. 마진 커닝을 적용하지 않으면 일부 문자들이 마진 경계가 시작하기 전에 끝나기 때문에 오히려 울퉁불퉁하게 보인다. 이것은 문 장부호 끌어내기(hanging punctuation)와 비슷한 것이지만 문장부호만 이 아니라 일반적인 글자에도 적용할 수 있다. 이를 적용함으로써 텍스 트 블록의 모양을 현저히 개선할 수 있다.

폰트 확장(font expansion)이란 단어 간격이 좀더 균일하게 보이도 록 하기 위해 폰트의 폭을 약간 좁게 혹은 넓게 만드는 테크닉이다... 폰트를 넓게 혹은 좁게 만듦으로써 개행 엔진이 더 나은 행나눔을 할 수 있게 된다.

한글 문서에 있어서 행나눔을 결정할 때 부득이하게 '벙벙한' 공백을 남기고 개 행해야 하는 경우가 빈번했다. 또한 문장부호가 행 끝에 걸리는 경우 여백의 모양이 균일하지 않게 보이는 것을 어찌할 수 없었다. 마진 커닝과 폰트 확장이 매우 요긴 하게 요청되는 바였지만, 이를 쉽게 구현하기 어려웠으며, 간간이 마진 커닝 정도가 쓰이는 데 그쳤다. ko.TEX v2.0은 pdfTEX의 폰트 확장을 활용할 수 있게 한다.

폰트 확장을 한글에 적용하기 위해서는 다음 조건이 갖추어져야 한다.

```
1. pdfLATEX으로 컴파일할 것
```
2. type 1 혹은 트루타입 · 오픈타입 글꼴이 사용될 것

3. microtype에 의한 설정이 활성화될 것

그림 그림 [1.3](#page-26-1)은 폰트 확장을 적용하지 않은 경우와 그것을 적용한 경우의 행나눔 과 스페이스 간격을 비교해본 것이다. 더 균일하고 아름다운 판면이 생성되는 것을 눈으로 확인할 수 있을 것이다.

샘플 문서의 소스 중에서 font expansion과 관련된 부분은 다음과 같다.

```
\usepackage[verbose=true]{microtype}
\DeclareMicrotypeSet{dhucsmicro}{encoding=LUC}
\UseMicrotypeSet[expansion]{dhucsmicro}
```
## <span id="page-25-0"></span>1.5 행나눔

한글에는 하이픈이 없고 일부 문장부호의 금칙처리를 제외하고는 원칙적으로 모든 문자 앞이나 뒤에서 행을 나눌 수 있다.

<span id="page-26-3"></span>나는 여름 방학이 되어 집 선이나 음식 솜씨도 나타내 에 내려 오면 한 번씩은 이 기 시작했다. 나는 사랑에 집을 찾는다. 이 집에는 나 들어가 어른들을 뵙고 수인 보다 한 살 아래인, 열세 살 사 겸 이런 이야기 저런 이 되는 누이뻘 되는 소녀가 있 야기로 얼마 지체한 뒤에, 었다. 실상 촌수를 따져 가 안 건넌방으로 안내를 받았 며 통내외까지 할 절척도 아 다. 점심 대접을 하려는 것 니지만, 서로 가깝게 지내는 이다. 사랑방은 머슴이며 일 터수라, 내가 가면 여간 반 꾼들이 드나들고 어수선했 가워하지 아니했고, 으레 그 으나, 건넌방은 조용하고 깨 소녀를 오빠가 왔다고 불러 끗하다. 방도 말짱히 치워 내어 인사를 시키곤 했다. 져 있고, 자리도 깔려 있었 소녀의 몸매며 옷매무새는 다. 아주머니는 오빠에게 나 제법 색시꼴이 박히어 가기 와 인사하라고 소녀를 불러 시작했다. 그때만 해도 시골 냈다. 서 좀 범절있다는 가정에서 는 열 살만 되면 벌써 처녀 로서의 예모를 갖추었고 침

나는 여름 방학이 되어 집 이나 음식 솜씨도 나타내기 에 내려 오면 한 번씩은 이 시작했다. 나는 사랑에 들어 집을 찾는다. 이 집에는 나 가 어른들을 뵙고 수인사 겸 보다 한 살 아래인, 열세 살 이런 이야기 저런 이야기로 되는 누이뻘 되는 소녀가 있 얼마 지체한 뒤에, 안 건넌 었다. 실상 촌수를 따져 가 방으로 안내를 받았다. 점심 며 통내외까지 할 절척도 아 대접을 하려는 것이다. 사랑 니지만, 서로 가깝게 지내는 방은 머슴이며 일꾼들이 드 터수라, 내가 가면 여간 반 나들고 어수선했으나, 건넌 가워하지 아니했고, 으레 그 방은 조용하고 깨끗하다. 방 소녀를 오빠가 왔다고 불러 도 말짱히 치워져 있고, 자 내어 인사를 시키곤 했다. 소 리도 깔려 있었다. 아주머니 녀의 몸매며 옷매무새는 제 는 오빠에게 나와 인사하라 법 색시꼴이 박히어 가기 시 고 소녀를 불러냈다. 작했다. 그때만 해도 시골서 좀 범절있다는 가정에서는 열 살만 되면 벌써 처녀로 서의 예모를 갖추었고 침선

1 font expansion 적용 안함 font expansion 적용

font expansion 적용

<span id="page-26-1"></span>그림 1.3: Font Expansion

면주와 페이지 스타일에 대한 부분이다. 일반적으로는 PageStyle에 서 "running heading"이라 한 것이다. 이것을 정의하는 데는 fancyhdr 패키지가 쓰인다. 이 패키지만으로 원하는 거의 모든 설정을 할 수 있 기 때문에 여기서 면주에 대하여 더 자세한 세부사항은 생략하려 한다. FAQ (FancyHdr) 페이지를 참고하라.

<span id="page-26-2"></span>그림 1.4: 행나눔 문제

## <span id="page-26-0"></span>1.5.1 영문자와 숫자 뒤의 한글 개행

그림 그림 [1.4](#page-26-2)에서 표시한 곳은 원본에 영문과 조사가 붙어 있는 부분이다. 빨간색 동그라미 부분에서 영문 단어가 overfull이 발생했음에도 불구하고 뒤에 붙는 한글 조사와 분리되지 않아서 "에"까지 오른쪽으로 삐져나가 있다. 종래 한글 라텍에서 는 이러한 문제가 자주 발생하여 문서작성자를 괴롭히곤 했다.

ko.TEX은 개선된 행나눔 기능이 작동한다. 그림 그림 [1.5](#page-27-1)는 ko.TEX을 사용했을 때 이 부분이 어떻게 처리되는가 보여준다.

<span id="page-27-4"></span>면주와 페이지 스타일에 대한 부분이다. 일반적으로는 PageStyle) 에서 "running heading" 이라 한 것이다. 이것을 정의하는 데는 fancyhdr 패키지가 쓰인다. 이 패키지만으로 워하는 거의 모든 설정을 할 수 있기 때문에 여기서 면주에 대하여 더 자세한 세부사항은 생 략하려한다. FAQ (FancyHdr) 페이지를 참고하라.

<span id="page-27-1"></span>그림 1.5: dhucs의 행자름 처리

면주(面柱)는 흔히 PageStyle에서 "running heading" 이라고 불리는 (호칭되는) 것이다. 이것을 정의하는 데는 fancyhdr 패키지가 쓰인다. 이 패키지만으로 원하는 거의 모든 설정을 할 수 있기 때문에 여기서 면주에 대하여 더 자세한 세부사항은 생략하려한다. FA $Q(Fa)_{ncyHdr}$ 페이지를 참고하라.

한 가지만 지적하자면, [여덟글자를써넣고] LMEX은 "고아와 <mark>(사부)</mark> (orphans and widows)"라는 재미있는 이름으로 불리는 외따로 떨어진 줄을 허용하지 않는 훌륭한 기능이 있어서 예컨대 한 줄만이

<span id="page-27-3"></span>그림 1.6: 여는 괄호의 행자름

#### <span id="page-27-0"></span>1.5.2 여는 괄호 앞의 행자름

여는 괄호와 관련해서 다음을 지적해둔다. 현재 여는 괄호는 영문자 뒤에 직접 이 어서 나오지 않는 한 새로운 줄을 시작할 수 있다. 신정식 님께서 알려주신 바에 의 하면[10](#page-27-2) 모든 종류의 여는 괄호는 새로운 줄을 시작하는 것이 유니코드 표준이라고 한다. 영문으로 글을 쓸 때는 여는 괄호 앞에 하나의 공백을 두게 되어 자연히 새로 운 줄을 시작할 수 있을 것이므로 영문자 사이의 여는 괄호를 개행가능하게 하여야 할 필요를 발견하지 못하였다. 그러나 한글과 영문이 만나는 곳에서는 행나눔이 가 능하여야 한다. 그림 그림 [1.6](#page-27-3)을 보라.

만약 이 그림에서 "FAQ(FancyHdr)"의 괄호 사이에서 행을 잘라야 한다면 여는 괄호 앞에 공백을 두어 FAQ␣(FancyHdr)와 같이 써야 할 것이다.

이밖에, ko.TEX은 한글 단어 뒤에 괄호 안에 영문을 병기하는 경우 이 영문이 행 끝에 걸리더라도 영문 하이픈처리가 작동하도록 하고 있다.

<span id="page-27-2"></span> $10$ <http://ktug.kldp.net/jsboard/read.php?table=ktugbd&no=4825>

#### <span id="page-28-3"></span><span id="page-28-0"></span>1.5.3 이른바 "고아" 문제

"고아"란 한 문단의 마지막 행이 한 글자와 종지부호로만 끝나는 경우를 일컫는다. 한 행 전체 길이에 비교해보았을 때 한 글자 한 행은 그 비중이 너무 작아서 때때로 글읽기의 효율을 방해하고 불필요한 공백이 생겨나게 하여 판면의 색조를 옅게 만 드는 것으로 생각되어, 일찍부터 한글 조판의 금기 사항 중 하나였다. [11](#page-28-2)

ko.TEX에서는 고아 회피가 부분적으로 자동화되었다. 원칙적으로 문단 마지막에 아무런 추가 코드 없이 \par 또는 문단 종지 문자가 있을 때는 고아 앞에서 \nobreak 가 작동하는 것과 같은 효과를 가진다. 그러나 문단 끝에 추가적인 코드나 문자가 더 있을 때 때때로 이 자동 고아 회피가 동작하지 않는 경우도 있으므로, 이럴 때는 \nobreak를 사용자가 직접 지정하여야 한다. 특히 문단의 마지막 글자가 "다."일 경우에 한하여 사용자가 고아 회피를 강제하도록 "\다" 매크로가 새로 도입되었다. 각주 안과 같이 문단 종지 문자 없이 문단이 종료됨으로써 자동 고아 회피가 동작 하지 않는 경우에 이 매크로를 적절하게 활용할 수 있다.

비록 모든 경우에 완전한 고아 회피가 적용되는 것은 아니지만, 이만큼이라도 자동화됨으로써 한글 문서 조판의 관행적 규약에 더 가까이 접근했다 하겠다.

## <span id="page-28-1"></span>1.6 한글 PDF 만들기

version 3.0 문서를 읽고 있는 현재, pdfTFX이나 dvipdfmx를 이용하여 한글 pdf 를 제작하는 것은 거의 완벽하게 해결되어 있고, 사용자가 별달리 신경쓸 것이 없 어졌다.

역사적으로, 한글 pdf 문서를 만드는 데 있어서 지금까지 요청되어 왔던 것은 대략 다음과 같다.

- 한글 텍스트의 검색과 추출
- pdf bookmark에 한글 구현
- beamer 등 발표 문서 작성 패키지 지원

<span id="page-28-2"></span><sup>11</sup>영어권에서 '고아와 과부'라고 할 때는 이와 조금 다른 의미로 쓰이는 경우도 있다. 예컨대 Peter Wilson의 Memoir Manual, p. 29에는 "고아란 한 페이지의 마지막에 한 줄 또는 두 줄이 남는 것을 말한다. Bringhurst의 암기를 위한 트릭에 따르면, '고아는 미래만이 있고 과거가 없는 것'이다."라고 쓰고 있다. 즉, 과부와 고아가 모두 행나눔에 관한 문제가 아니라 페이지 나눔에 관한 문제로 취급되 고 있는 것이다. 그러나 이 글에서는 우리나라의 관행적 명칭인 '문단 끝 한 글자 한 행'을 (편의상) 고아라고 부르기로 한다.

<span id="page-29-8"></span>24 제 1 장 유니코드 문서 작성하기

#### <span id="page-29-0"></span>1.6.1 하이퍼링크

하이퍼링크를 구현하기 위해서는 hyperref을 이용한다. 이 패키지 사용에서 주의할 점은 한글 레이블이나 참조자를 사용하면 아니된다는 것이다. [12](#page-29-2)

hyperref 설정은 다음 세 가지 방법으로 이루어진다.

<span id="page-29-3"></span>1. \usepackage[...]{hyperref}의 옵션

<span id="page-29-4"></span>2. \hypersetup 문장

<span id="page-29-5"></span>3. hyperref.cfg에 미리 설정된 옵션

클래스 자신이 hyperref을 스스로 로드하는 경우에는 [\(1\)](#page-29-3)이나 [\(2\)](#page-29-4)와 같은 방법으로 이 옵션을 활성화할 수 없게 되어 있는 경우가 있다. 이럴 때는 [\(3\)](#page-29-5) 방법을 사용한 다. 즉 hyperref.cfg에 [\(2\)](#page-29-4)의 문장을 미리 적어넣어두는 것이다.

## <span id="page-29-1"></span>1.7 찾아보기와 참고문헌

색인(찾아보기, index)을 만들기 위해 제공하는 유틸리티 komkindex의 사용법에 대 해서는 [46](#page-51-0) 페이지 4[장](#page-51-0)절을 보라. 한글 색인 스타일인 kotex.ist를 제공한다.

문헌목록 인용은 가능하다. BibTFX 또는 biber을 이용하여 문헌목록 데이터베 이스에서 문헌목록을 추출할 수도 있다. [13](#page-29-6)

참고문헌 인용은 너무나 많은 유형이 있어서 어떤 문제가 발생할 수 있는지를 완전히 시험해보지 못하였다. 그러나 natbib, cite와 apacite를 위한 코드를 내장하 고 있어, 참고문헌 인용에서 발생하는 문제에 대한 지원을 위해 노력하고 있다. [14](#page-29-7)

최근 주목받고 있는 biblatex을 이용하면 한글 문헌목록을 더 잘 작성할 수 있다 는 보고가 있다. 이 분야에 대해서 더 깊은 연구가 필요하다.

<span id="page-29-2"></span> $12$ 이것은 명백히 Legacy TEX의 제약이다. XqTEX과 같은 유니코드 텍 시스템에서는 한글 레이블 등을 자유롭게 사용할 수 있다.

<span id="page-29-6"></span><sup>13</sup>다만, 한글화된 문헌목록 스타일이 충분하지 않아서, 최종적으로 약간의 수작업이 필요한 경우도 없지는 않다고 생각한다. 특히 저자-연도 방식의 인용에서 그러하다. 이 분야는 더 많은 연구와 개발이 필요한 지점이다.

<span id="page-29-7"></span> $14$ 한 예로, apacite 충돌 문제의 보고와 그 해결에 관한 [KTUG](http://ktug.kldp.net/jsboard/read.php?table=operate&no=21183) 게시판 4984 이하의 글타래를 참 조하라. 이런 과정을 거쳐서 현재 apacite 등의 패키지에 대한 지원이 이루어지게 되었다.

## <span id="page-30-4"></span><span id="page-30-0"></span>1.8 옛한글 구현

옛한글 문서의 조판은 한글 TEX의 꿈이었고, KTUG에서 2002년 이후 dhhangul과 같은 Lambda 패키지를 통하여 성공적인 실험을 행한 바가 있다.

pdfLATEX으로 조판하는 상황에서, (비록 CTAN에 업로드되지는 않았지만) KTUG 사설저장소를 통하여 배포하는 dhucs-midkor은 옛한글, 즉 1933년 이전 표기법 문 헌을 식자할 수 있게 한다. [15](#page-30-1) 필요한 것은 이 패키지를 설치한 후에 옛한글 텍스트를 이른바 "첫가끝" 방식으로 입력하는 것뿐이다. [16](#page-30-2)

이전에는 옛한글 문헌의 조판이 꽤 까다롭고 복잡한 일이었으며, 그런 상황에서 ko.TEX이 옛한글 조판 능력을 갖추고 있다는 것은 매우 중요한 일이었다. 현재로서 도 그 성취를 가볍게 볼 수는 없으나, 전에 비하여 옛한글을 포함하는 고문헌 조판 이 매우 용이해진 것도 사실이다.

- (1) 옛한글 처리 기능을 갖춘 글꼴이 다양해졌다. 이 분야에서 KTUG의 은바탕 글 꼴은 단연 선구적인 위치를 차지하고 있으며, 실무에 쓸 수 있을 정도의 품위 를 갖춘 "함초롬 LVT" 글꼴의 등장이 차지하는 의미는 매우 중요하다. 그 후, Windows 8에 번들된 "맑은 고딕"에 같은 기능이 포함됨으로써, 사실상 옛한글 표현과 관련된 글꼴 문제에 있어서 중요한 진일보를 이룩하게 되었다. [17](#page-30-3)
- (2) 플랫폼을 막론하고 "첫가끝" 옛한글을 입력할 수 있는 한글 입력기들이 등장하 였다. 맥 오에스의 하늘입력기, 구름입력기 등으로 첫가끝 옛한글을 손쉽게 입 력할 수 있게 되었으며 윈도우즈에도 새나루 입력기와 같이 이를 가능하게 하 는 것들이 있다.
- (3) koTFX의 중요한 기여 중의 하나인 옛한글 관련 코드변환 유틸리티가 koTFXutility로 제공된다. jamo-normalize 스크립트는 특히 유용하다.

<span id="page-30-1"></span><sup>&</sup>lt;sup>15</sup>현재 이 패키지를 사용 가능하게 하려면 tlmgr install kotex-midkor 명령을 ko.TrX 저장소를 등록한 후에 내려야 한다. dhucs-midkor는 ko.TFX-utf의 일부이지만, 몇 가지 이유(주로 글꼴 관련된) 때문에 별도의 패키지로 분리되어 있다.

<span id="page-30-2"></span><sup>16</sup> "첫가끝(LVT)" 방식으로 입력한다는 것은 유니코드 자모 조합형으로 한글을 입력한다는 뜻이다. 예컨대 '가'라는 글자는 [U+AC00]에 완성형 문자가 있는데, 이 음절 영역 완성형 코드를 사용하지 않고 자모 영역의 초성 'ㄱ'과 중성 'ㅏ'를 결합하여 [U+1100][U+1161]로 조합하여 표현하는 것을 말한다. 이런 식의 자모 조합으로 한글을 표현하면 그 표현 한계에 제약이 거의 없으며 현대 한글과 옛한글 수백만 자를 모두 표현할 수 있다.

<span id="page-30-3"></span> $17$ 이와 더불어, 예전 쓰이던 이른바 "한양 PUA" 방식은 역사의 뒤안길로 사라질 때가 되었다고 본다.

<span id="page-31-1"></span>26 제 1 장 유니코드 문서 작성하기

(4) X TFX-ko와 LuaTFX-ko는 옛한글 처리 기능을 자연스럽게 탑재하고 있다. 옛 한글을 마치 현대한글을 쓰듯이 자연스럽게 처리할 수 있는 것이다. 이 현대적 텍엔진을 이용하는 것이 현재 권장하는 바이다.

다음 송강의 〈사미인곡〉 예문은 위키문헌에서[18](#page-31-0) 가져온 텍스트를 다음과 같은 명령을 주어 전부 첫가끝 코드로 바꾸고 dhucs-midkor 패키지를 얹은 후에 (별다른 조치 없이) 그대로 포함한 것이다. 이 유틸리티의 사용법은 [55](#page-60-0)페이지 제 8[장](#page-60-0) 장을 참 고하라.

# jamo-normalize -d -o <yettest.txt >yettest.tex

만약 현대한글까지 전부 첫가끝으로 바꾸지 않으면 현대한글 음절문자가 본문의 것 과 똑같은 모양으로 찍힌다.

이 몸 삼기실 제 님을 조차 삼기시니 훈싱 緣연分분이며 하늘 모를 일이런가 나 후나 졈어 닛고 님 후나 날 괴시니 이 모음 이 소랑 견졸 뒤 노여 업다 平평生싱애 願원호요되 혼뒤 네자 호얏더니 늙거야 무소 일로 외오 두고 글이는고 엇그제 님을 뫼셔 廣광寒한殿뎐에 올낫더니 그 더듸 엇디흣야 下하界계예 느려오니 올 적의 비슨 머리 얼킈연 디 三삼年년이라 연脂지粉분 잇님는 눌 위후야 고이 홀고 무음의 믹친 설음 疊텹疊텹이 빠여 이셔 짓누나 한숨이오 다누나 눈물이라 人인心심은 有유限훈훈되 시름도 그지입다.

dhucs-midkor로 옛한글을 표현할 때 선택할 수 있는 글꼴은 바탕체와 굴림체 두 가지이다. 위의 예문은 굴림체로 식자되었고 이것이 디폴트이다. 만약 바탕체로 식 자하려면 \def\mymidkorfont{obat}라고 선언하면 된다. 그런데 obatang이라는 글꼴에서 온 바탕체 옛한글은 굴림체에 비해 그다지 예쁘지 않다.

일반적인 의미에서 본격적인 옛한글 문서를 작성하려 한다면 ko.TFX-utf보다는 XqTEX-ko가 더욱 적절하다. 이 새로운 엔진을 기반으로 한 koTEX 패키지들은 옛 한글에 대한 거의 모든 문제를 완벽하게 해결해두고 있다.

<span id="page-31-0"></span><sup>18</sup><http://ko.wikisource.org/wiki/%EC%82%AC%EB%AF%B8%EC%9D%B8%EA%B3%A1>

## <span id="page-32-3"></span><span id="page-32-0"></span>1.9 일본어와 중국어 문단

ko.TEX에는 dhucs-trivcj가 포함되어 있다. 이것은 한글 문서에서 약간의 일본어 또 는 중국어 인용문을 처리하게 하려는 목적으로 제작된 것으로서 본격적인 다국어 문서를 처리하는 데는 아직 미흡하지만 크지 않은 규모의 일본어 중국어 문단은 나 쁘지 않은 정도의 결과를 얻을 수 있을 것으로 생각하고 있다. [19](#page-32-1) 일본어 한자의 독음 을 작은 가나 문자로 붙이는 것(루비)은 CJK의 일부인 ruby을 불러서 할 수 있다. $^{20}$  $^{20}$  $^{20}$ 일본어 또는 중국어 문단을 식자하려면 dhucs-trivcj를 로드하여야 한다.

<sup>L</sup>ATEX というのは、市販ソフト顏負けのきれいな文書が作れる「<sup>文</sup> 書整形ソフト」で、「ラテック」もしくは「ラテフ」など変った読み 方をします。 ちょっとカタい言葉を使うと 「組版ソフト」 とも言い ます。組版とは、活字を組んでページに印刷するための版を作る作 業のことで英語でタイプセッティング (type setting) と言います。

일본어와 중국어 글꼴은 TEXLive에 기본으로 포함되어 있는 wadalab-unicode 글꼴과 arphic 글꼴(type 1)을 이용한다. TEXLive를 full로 설치하면 당연히 시스템 에 설치되어 있을 것이므로 별도의 글꼴 설치 절차 없이 바로 이용할 수 있다. 다만 이 글꼴에는 굵은글꼴이나 고딕체 글꼴이 별도로 갖추어져 있지 않다. 일본 문자와 로마자가 이어질 때 필요한 '짧은 간격'은 tilde(~)로 표시할 수 있다. 이것은 CJK의 방식과 동일하다.

dhucs-trivcj가 제공하는 환경은 japanese와 chinese이다. 다만 chinese 환경 은 간자체 환경과 번자체 환경을 각각 Schinese와 Tchinese로 구분할 수 있다. 기 본값은 chinese가 간자체 환경으로 되어 있지만 만약 번자체 환경을 chinese로 쓰 고 싶다면

### \let\chinese\Tchinese \let\endchinese\endTchinese

라고 선언하면 된다. 다른 문서와의 호환을 위해서 번자체 환경을 그대로 Tchinese 라고 쓰는 것도 좋은 방법이다.

다음 표는 dhucs-trivcj에서 사용하는 각 언어별 폰트의 이름이다.

<span id="page-32-1"></span> $19$ xetex-ko, luatex-ko에서는 별도의 패키지를 로드하지 않아도 \japanese 명령을 쓸 수 있다. 특 히 luatex-ko는 자체에 ruby 기능을 가지고 있다.

<span id="page-32-2"></span> $^{20}$ CJK의 ruby가 가진 몇 가지 문제점 때문에 ksruby라는 별도의 패키지를 KTUG 사설저장소에서 제공한다. 루비가 중요한 문서라면 이 패키지를 고려해볼 수 있다.

#### <span id="page-33-2"></span>28 제 1 장 유니코드 문서 작성하기

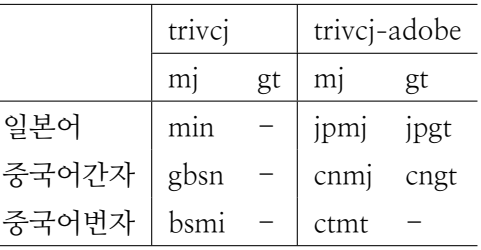

간단한 중국어 문장 하나를 식자해보자. [21](#page-33-1)

- [高质量的输出] TeX <sup>遵</sup>循传统的排版规则,以排版的质量为最重要的目标。如<sup>果</sup> <sup>你</sup>把 TeX <sup>的</sup>输出结果和用其它的排版软件排版相同的文本所得到的结果<sup>加</sup> <sup>以</sup>比较,你就会发现其中的区别。
- [超常的稳定性] 自<sup>从</sup> TeX <sup>出</sup>现以来,只有一些微小的改动。也就是说,十几<sup>年</sup> <sup>前</sup><sup>的</sup> TeX <sup>文</sup>件用现在<sup>的</sup> TeX <sup>系</sup>统排版得到的结果与十几年前得到的结果<sup>是</sup> <sup>一</sup>样的。稳定性还体现<sup>在</sup> TeX <sup>系</sup>统极少会崩溃,可以处理任意大小的文件, <sup>即</sup>使你的计算机的内存很少,TeX <sup>也</sup>可自如的工作。

## <span id="page-33-0"></span>1.10 세로쓰기

ko.TEX-utf는 한글 세로쓰기를 직접 지원하지 않는다. 몇 가지 편법을 써서 세로쓰 기 문단이나 문서를 만드는 실험이 행해진 적이 있지만 일반화할 만한 것은 아니었 다. 한편, XqTFX-ko는 한글의 세로쓰기가 구현되어 있다. xetexko-vertical 패키지를 이용하여 세로쓰기를 가능하게 한다.

<span id="page-33-1"></span><sup>21</sup><http://wikka.ctex.org/TeX> 웹사이트에서 인용함.

# <span id="page-34-4"></span><span id="page-34-0"></span>제 2 장

# 글꼴 문제

XTTFX이나 LuaTFX의 등장으로 가장 급격한 변화를 맞은 것이 한글 글꼴(폰트)의 사용 방식에 대한 것이다. 트루타입과 오픈타입을 직접 사용할 수 있는 이러한 텍 엔진의 등장은 매우 중요하고 극적인 변화를 한글 텍 환경에 도입하게 하였다. 이 러한 새로운 텍 엔진에서 폰트를 사용하는 문제는 해당 문서를 참고하라.

이 글은 레거시 텍에서 구현되는 kotex-utf에 관한 것이다. 따라서 이 장 전체 의 내용은 오직 latex이나 pdflatex으로 컴파일하는 경우에만 해당하며, XTTFX, LuaTFX에서 한글을 사용하는 경우와 호환성이 없다.

## <span id="page-34-1"></span>2.1 개관

현재 버전의 ko.TFX은 디자인상 '기본 글꼴'이 없다. 이전 버전까지 은글꼴 type 1 (untype1)을 기본 글꼴로 삼고 있었으므로 크게 달라진 점이다. 그런데, 기본 글꼴 이 없다는 것은 \usepackage{kotex}만으로는 한글 글자가 찍히지 않는다는 것을 의미한다. 실제로 X,qTEX-ko와 LuaTEX-ko는 이런 식으로 동작하고 있으며, 반드시 한글 글꼴을 명시적으로 지정해주어야 하게 되어 있다.

하위 호환성도 염두에 두고 있는 ko.TFX-utf에서 만약 이렇게 되면 사용자의 혼 선을 불러올 것이 자명하므로, 우선 아무런 글꼴도 지정하지 않으면 nanumtype1 글 꼴을 불러 글자를 보여주게 되어 있다.<sup>[1](#page-34-2)</sup> nanum type 1이 선택된 이유는 이 글꼴 패 키지가 CTAN에 등록되어 있고 TEX Live에서 제공하는 것이기 때문이다. $^2$  $^2$ 

<span id="page-34-2"></span> $1$ 단, 한자 영역은 uhc.

<span id="page-34-3"></span> $2$  원래 cjk-ko에서 사용하기 위해 제작된 글꼴이다.

<span id="page-35-2"></span>그러나 이것은 '기본 글꼴'과는 성질이 다른데, 그 이유는 ko.TFX이 제공하는 글 꼴 처리 능력에 비추어 많은 부분이 생략되어 있기 때문이다. 예를 들면 ttfamily 에 해당하는 타자체가 별도로 없다는 점, 한자는 한 가지 글꼴밖에 사용하지 않고 굵은 한자가 찍히지 않는다는 점 등에서 그러하다.

글꼴의 선택과 사용이 전적으로 사용자에게 맡겨져 있으나, "편의를 위하여" 상 세한 글꼴 설정이 없을 때 나눔 type 1이 한글 영역을 식자하기 위하여 사용된다고 기억해두자.

2021년 현재, nanumtype1은 TEX Live를 통하여 설치되기 때문에 거의 유일한 ko.TEX-utf 용 글꼴이 되어 있다. 한편, 은 글꼴 type 1은 한글 텍 사용자 그룹이 별 도로 운영하는 KTUG 사설 저장소를 통하여 이를 설치할 수 있다.

이보다 더 많은 글꼴을 레거시 텍에서 활용하려면 [52](#page-57-0) 페이지의 제 7[장](#page-57-0) 절을 참 고할 수는 있지만, XqTFX이나 LuaTFX으로 트루타입을 직접 활용할 수 있는 오늘 날 이 방법은 낡은 것이 되었다.

## <span id="page-35-0"></span>2.2 영역, 가족, …

#### <span id="page-35-1"></span>2.2.1 입력 문자의 영역

텍스트의 문자를 식자할 때, ko.TpX은 입력 문자를 세 영역으로 나누고 각각에 대 하여 다른 글꼴을 적용한다.

- 1. 라틴 문자 영역. ASCII 문자들은 모두 여기에 들어간다. 즉 로마자 알파벳과 숫자, 일부 문장부호들이다. 이 영역의 문자를 식자하는 것은 일반적인 라틴 문자 문서와 완전히 동일하다. 그러므로 fontenc로 OT1, T1 등의 폰트 인코 딩을 지정하거나 lmodern, txfonts와 같은글꼴 패키지를 사용하는 것도 이 영 역에 영향을 미친다.
- 2. 한글 영역. [U+AC00]에서 [U+D7FF]까지 한글 음절문자 영역의 글자와 한글 자모 및 한글 호환자모 글자들에 해당한다. 이 영역을 식자하는 글꼴을 '한글 글꼴'이라 한다.
- 3. 한자 영역. 위의 라틴 문자 영역과 한글 영역을 제외한 모든 문자가 포함된 다. 한중일 호환 문장부호, 한자는 물론이고 일부 폰트에서 발견할 수 있는 PUA(사용자 영역) 옛한글 문자도 여기에 속한다. 이 영역은 '한자 글꼴'로 식 자한다.

<span id="page-36-3"></span>이 세 영역은 완전히 분리되어 있고 서로 영향을 미치지 않는다. 즉 한글 영역의 글꼴을 바꾸더라도 라틴문자나 한자 영역의 글꼴의 선택이 (원칙적으로) 바뀌지 않 는다.

## <span id="page-36-0"></span>2.2.2 라틴 문자 영역 글꼴

ko.TEX의 라틴 문자 글꼴 기본값은 OT1 인코딩의 CM이다. T1 인코딩으로 EC 글 꼴을 사용하려면 다음을 전처리부(preamble)에 적어준다.

\usepackage[T1]{fontenc}

글꼴 설정 패키지를 사용하면 이 영역 문자에 영향을 미친다. 예를 들어 pxfonts를 본문에서 쓰려면,

### \usepackage{pxfonts}

와 같이 한다.

NFSS[3](#page-36-2)를 따르며, rm, sf, tt 패밀리와 md, bf 시리즈, up, it, sl 셰이프들을 선택 하는 폰트 선택 명령 역시 그대로 적용된다.

kotex 자체가 font encoding을 정의하고 있기 때문에, font encoding을 바꾸는 명령, 예를 들면 \usepackage[T1]{fontenc}과 같은 행은 kotex이 로드되기 전에 부르는 것이 좋다.

이후의 논의는 한글 및 한자 영역 글꼴에 관한 사항이다.

### <span id="page-36-1"></span>2.2.3 글꼴 가족과 인코딩

ko.TEX은 한글과 한자 영역 글꼴에 대해서도 NFSS 방식의 글꼴 선택이 동작하도록 설계되어 있다.

이 영역 글꼴을 rm, sf, tt 세 글꼴 가족(family)으로 구분한다. 각각을 편의상의 명칭인 "바탕(또는 명조), 돋움(또는 고딕), 타자"에 대응시킨다. 이들은 라틴 문자 의 "serif, sans serif, typewriter"에 해당하는 것으로 본다.

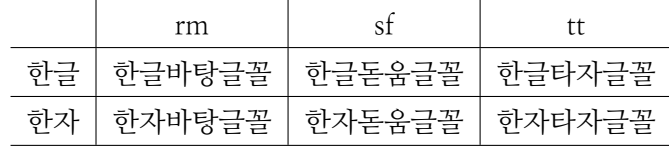

<span id="page-36-2"></span> $3$ LATFX의 폰트 선택 스킴을 가리킨다.

<span id="page-37-2"></span>ko.TEX이 한글과 한자 영역 식자에 사용하는 폰트는 LUC 인코딩 폰트이다. 이 인코딩은 유니코드 문자군을 수백 개의 subfont로 분할하여 처리하도록 되어 있어 실제 글꼴 파일 자체의 구성은 매우 복잡하지만 TFX의 폰트 정의 (font definition) 방식에 의하여 대표 이름으로 호출할 수 있다.

다른 글꼴 선택 없이 나눔 type 1으로 식자하는 경우, 이 글꼴가족들은 다음과 같이 대응되어 있다. 타자체 글꼴을 별도로 할당하지 못한 것은 해당하는 글꼴이 없기 때문이다. 참고로 은글꼴 type 1을 쓴다면 uttz라는 은타자 글꼴을 이 영역에 할당할 수 있었다. [4](#page-37-1)

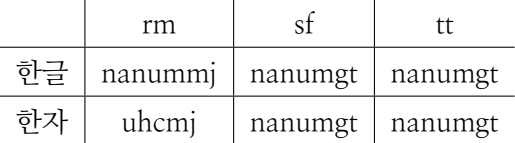

글꼴 가족을 지정하는 것은 다음 NFSS 명령을 쓴다. 윗줄의 세 개는 인자를 갖 는 '명령형'이고 아랫줄의 세 개는 '선언형'이다.

\textrm, \textsf, \texttt \rmfamily, \sffamly, \ttfamily

이 명령이 주어지면 라틴문자 영역뿐 아니라 한글과 한자 영역에 대해서도 위의 표 에 주어진 대응에 따라 한글과 한자를 식자한다.

이밖에 series, shape, size 등에 해당하는 NFSS 명령이 한글과 한자에 다 적용 된다.

ko.TFX-utf에서는 (XqTFX-ko와 달리) 수학 문자에 한글 글꼴을 쓸 수 없다. 수 학 글꼴들은 라틴 문자와 같이 취급되며 NFSS의 수학 글꼴 명령을 그대로 따른다. 수식 안에 한글 텍스트를 넣어야 한다면 amsmath의 \text 명령을 쓴다.

## <span id="page-37-0"></span>2.3 글꼴의 제한과 더 많은 글꼴 사용에 대한 문제

Legacy TFX과 X TFX, LuaTFX의 가장 큰 차이 중의 하나가 폰트 문제에 관련된 것이다. 즉 새로운 텍 엔진들은 트루타입, 오픈타입과 같은 글꼴을 자유롭게 다룰 수 있게 됨으로써, 종래 TFX의 폰트 사용 방식에 더이상 구애되지 않아도 되게 되 었다.

<span id="page-37-1"></span><sup>4</sup>은타자 서체를 타자체 패밀리로 지정하는 방법은 [33](#page-38-0)페이지를 보라.

글꼴의 제한과 더 많은 글꼴 사용에 대한 문제 33

만약 더 많은 글꼴의 사용을 원한다면 이 텍 엔진으로 갈아타는 것이 좋다. 폰트 <u>.</u><br>가 문제라면 XTTFX을 쓰시라.

애초부터 ko.TEX은 폰트 사용에 관하여 많은 고민이 있었고 몇 가지 방법을 제 시한 바 있으며 그 명령들은 여전히 유효하지만, 굳이 그렇게까지 하면서 Legacy TFX에서 "많은 폰트"를 사용할 필요가 없어졌다.

### <span id="page-38-0"></span>2.3.1 ko.TFX의 글꼴 관련 명령

아래 ko.TFX이 마련해 둔 폰트 관련 명령 몇 개를 정리하여 둔다.

\SetHangulFonts{mj}{gt}{tz} \SetHanjaFonts{mj}{gt}{tz}

기본 글꼴을 설정한다. 세 개의 인자는 각각 명조/고딕/타자에 해당한다.

```
\SetSerifFonts{hangul}{hanja}
\SetSansFonts{hangul}{hanja}
\SetMonoFonts{hangul}{hanja}
```
두 개의 인자는 각각 한글 영역과 한자 영역을 식자할 글꼴 이름이 온다.

\SetAdhocFonts{hangul}{hanja}

본문에서 일시적으로 글꼴을 바꾸고자 할 때 쓰기 위해 마련된 명령이다. 특히 이 명령은 한글과 한자 영역에만 영향을 끼치므로 라틴 문자 영역은 별도로 지정해주 어야 한다.

|                         | mt | type | truetype     | opentype     |
|-------------------------|----|------|--------------|--------------|
| $text + divips$         | 가능 | 가등   |              |              |
| $text + \frac{div}{dy}$ | 가능 | 가능   | (변화필요        | (면환필요)       |
| pdftex                  | 가등 | 가능   | (변환필요)       | (면환필요)       |
| xetex                   | 능  | 누    | 즤<br>접<br>사용 | 즤<br>사용<br>접 |
| luatex                  | 능  | 능    | 직접<br>사용     | 사용<br>직접     |

표 2.1: 한글 글꼴 사용 범위

### <span id="page-39-2"></span><span id="page-39-0"></span>2.3.2 Legacy TEX을 위한 한글 글꼴 패키지들

새로운 텍 엔진의 등장으로 이제 사실상 필요가 사라졌지만 한때 다양한 글꼴 패키 지가 만들어져서 유통된 사례들이 많다.

그 가운데는 백묵 글꼴, 문화부 글꼴, 윈도우즈 기본 글꼴, 한겨레결체 등을 텍이 사용할 수 있도록 조성하여 제공한 경우도 있었으나, 현재 이 패키지들을 찾아보기 는 어렵다.

은글꼴 type 1 현재 ko.TEX 저장소에서 kotex-base라는 이름으로 제공되는 untype1 은 종래 기본 글꼴로 사용되던 것이므로 이 글꼴 패키지를 다시 사용하기를 원하는 경우가 있을 수 있다. 이 때는 먼저 이 패키지를

tlmgr install kotex-base

설치한 후에, 본문에서 다음 한 줄을 추가해준다.

```
\usepackage{dhucs-untype1}
```
트루타입 글꼴 이제 필요가 줄었지만, 그래도 트루타입 폰트를 koTFX-utf에서 사 용하려 하며, 폰트 라이선스 등에 대하여 자신이 책임질 수 있고, 약간의 복잡한 설 정 작업을 기꺼이 해내려 한다면, ttf2kotexfont 유틸리티를 사용하면 된다. 이 유틸 리티의 사용법은 이 문서 말미에 별도의 장으로 마련되어 있다[\(52](#page-57-0)페이지, 7[장장](#page-57-0)).

#### <span id="page-39-1"></span>2.3.3 엄격한 문자 체크

한글 문서 작성 상황은 매우 복잡해서, 현재 사용중인 폰트에 사용자가 표현하고자 하는 모든 문자가 구비되어 있지 않은 경우가 많다. 은글꼴의 은바탕체만 하더라도 예컨대 한자는 KS X 1001에 해당하는 4888자밖에는 들어 있지 않다.

그런데 TEX은 .tfm이 아예 없다면 에러를 내지만 .tfm은 있으나 그 .tfm의 문 자 정의에 해당 글자가 없는 경우에는 다만 글자를 식자하지 않고 경고만을 보이고 지나가면서 .log에 기록하는 것에 그친다. 그 결과 .log를 세심하게 살피지 않으면 혹 부지불식간에 특정 문자를 식자하지 못하는 결과를 초래하게 된다.

이 때문에 도입된 옵션이 [strictcharcheck]이다. 이 옵션을 활성화하면  $\varepsilon$ -TrX 의 원시명령을 이용하여 만약 .tfm은 있는데 특정 문자가 없다면 에러를 발생시키

글꼴의 제한과 더 많은 글꼴 사용에 대한 문제 35

<span id="page-40-0"></span>면서 컴파일을 멈추게 한다. 문서 작성자는 이를 통해 현재의 상황을 보다 잘 인식 하고 폰트를 교체하거나 임시 폰트를 지정하는 등의 조치를 취할 수 있을 것이다. 이 옵션을 지정하지 않으면 에러를 보여주지 않고 다만 .log에만 기록한다.

## <span id="page-41-3"></span><span id="page-41-0"></span>제 3 장

# 한글 문서 서식을 위한 부가 패키지들

이 장에서 설명하는 부가 패키지들은 kotex-utf에서만 활용할 수 있으며 XTTEX. LuaTEX을 사용하는 경우와는 호환성이 없다.

## <span id="page-41-1"></span>3.1 강조 방식

[1.3.4](#page-13-1) 소절에서 논의한 바와 같이 강조 명령(\emph)이 주어졌을 때 기울인 글자체를 쓸 것인지 글꼴 대체 방식을 쓸 것인지를 정할 수 있게 하는 부가 패키지가 dhucsgremph이다.

이 패키지를 로드하면 \emph 명령의 강조 부분이 나눔고딕으로 식자된다. 은글 꼴 type 1 패키지를 사용할 경우, 은그래픽 서체가 기본이었던 것을 상기하라. 패키지가 제공하는 명령이 몇 가지 있다.

\SetGremphFonts{hangul}{hanja}

강조 부분에 식자할 글꼴을 지정한다. [1](#page-41-2) 주의할 점은 은글꼴이나 ttf2kotexfont로 설치한 트루타입 글꼴 사용시에는 폰트 이름 앞에 'o'를 하나 붙여주어야 한다는 점 이다. 즉

#### \SetGremphFonts{nanummj}{nanumgt}

<span id="page-41-2"></span> $1$ 현실적으로 생각해보면 현재의 ko.TEX 이용 상황에서 pdflATEX으로 사용자가 추가적인 type 1 글꼴이나 트루타입 TEX 글꼴을 사용하게 될 가능성은 거의 없다고 보는 것이 좋을 것이다. gremph 기능도 결국 글꼴의 문제이므로 이 문제를 더 섬세하게 제어하려면 X TEEX 엔진을 사용할 것을 권한 다.

<span id="page-42-2"></span>으로 좋지만, 은글꼴일 경우

\SetGremphFonts{outgr}{outgt}

와 같이 지정해야 정상적으로 동작한다.

\ungremph, \regremph

강조 방식을 기울인 글꼴로 되돌리거나 이를 다시 글꼴 대체 방식으로 하라는 명령 이다.

## <span id="page-42-0"></span>3.2 각주 형식

## <span id="page-42-1"></span>3.2.1 dhucsfn의 각주 판짜기

dhucsfn 패키지는 은광희의 HLATEX 1.0.1과 ko.TEX-euc에 있는 hangulfn 패키지를 ko.TEX으로 포팅한 것이다. 아래 사용법 설명과 용어는 원본 패키지에 대한 설명을 담고 있는 hlatexguide 문서에서 그대로 가져왔다.

패키지의 사용법은 다음과 같다.

```
\usepackage[선택사항]{dhucsfn}
```
선택사항(옵션)으로는 각주 번호의 판짜기 방식을 지정하는 첨자와 괄호가 있는 데 각각 다음과 같이 짜여진다.

- 첨자(superscript): 예시<sup>1</sup> 각주문
- 괄호(parenthesis): 예시1) 각주문

첨자의 경우에는 각주 번호와 각주문 사이가 붙고 괄호의 경우에는 소괄호와 각주 문 사이에 구분 공간이 있다. 애초값은 첨자이다.

각주 판면의 판짜기를 지정하는 선택사항의 종류는 다음과 같다.

• 다항이어쓰기(multipara): 연이은 각주가 새 행에서 시작하지 않고 이전 행 의 오른쪽에 나열되며, 새 각주의 넓이가 행의 오른쪽 경계를 넘어 설 때에 그 각주는 새 행에서 시작한다. 문서 전체가 길이가 짧은 각주로만 구성될 때에 사용할 수 있는 판짜기 방식이다.

38 제 3 장 한글 문서 서식을 위한 부가 패키지들

예시\_\_\_\_\_\_\_ 12) 첫번째 각주 13) 두번째 각주 14) 세번째 각주 15) 네번째 각주 16) 다섯번째 각주 17) 여섯번째 각주 18) 일곱번째 각주 19) 여덟번째 각주

• 단순이어쓰기(para): "다항이어쓰기"와 같은 방식이나 한 각주의 넓이가 행 의 오른쪽 경계를 넘어 설 때에 경계를 넘어서는 부분이 줄바꿈에 의해 다음 행으로 넘겨진다는 점이 다르다.

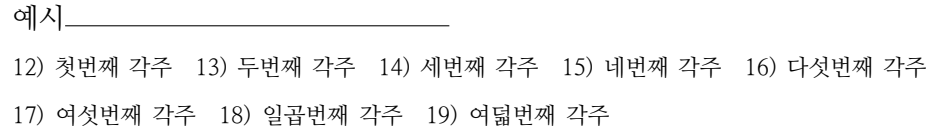

• 내어쓰기(hang): 각각의 각주는 새 행에서 시작한다. 각주 번호가 각주문의 왼쪽으로 내어 써 지고, 각주문의 왼쪽맞춤 위치가 각주문의 첫 글자의 위치 이다. 이 방식이 애초값이다.

예시\_\_\_\_\_\_\_\_

- 12) 각주면의 각주 번호와 구분 공간을 각주문으로부터 왼쪽으로 내어 쓰는 방식이다. 각주문 의 가로 넓이는 본문의 가로 넓이에서 각주 번호와 구분 공간의 넓이만큼 뺀 길이이다.
- 왼쪽맞춤(leftflush): 각각의 각주는 새 행에서 시작한다. 각주의 첫 줄이 왼쪽맞춤으로 짜진다.

예시\_\_\_

12) 각주 번호와 각주문이 들여쓰기나 내어쓰기에 의해 구분되지 않고 전체가 하나로 왼쪽 맞춤 되는 판짜기 방식이다. 각주 번호와 각주문의 사이에는 구분 공간이 삽입된다. 구분 공 간은 첨자의 경우 0pt이고 괄호의 경우 공간 문자이다.

• 들여쓰기(indent): 라텍이 제공하는 기본 각주 판짜기와 유사한 방식이다. 각 주 번호는 3배각의 위치에서 오른쪽으로 정렬되며 각주문이 구분 공간을 사 이에 두고 이어진다. 각주문 사이에 줄바꿈이 일어나면 새 행이 본문의 왼쪽 맞춤 위치에서 시작한다.

예시\_\_\_\_\_\_\_\_\_

12) 첫줄 들여쓰기 방식이다. 각주 번호의 끝이 왼쪽 가장 자리에서부터 3배각의 위치이 다. 연이은 각주의 각주 번호도 같은 위치에 정렬된다.

13) 이어지는 각주이다. 각주 번호가 위쪽의 각주 번호와 함께 오른쪽으로 정렬되었다.

- <span id="page-44-1"></span>• 들여왼쪽맞춤(leftflushindent): "왼쪽맞춤"과 같은 방식이다. 전체 각주면 이 본문으로부터 오른쪽으로 2배각 들여 써진다.
	- 예시\_\_

12) 각주 번호와 각주문이 들여쓰기나 내어쓰기에 의해 구분되지 않고 전체가 하나로 왼 쪽맞춤 되는 판짜기 방식이다. 전체 각주면이 본문의 왼쪽맞춤 위치에서 2배각 들여진다.

- 들여내어쓰기(hangpar): "들여쓰기"와 같은 방식이다. 전체 각주면이 본문으 로부터 오른쪽으로 2배각 들여 써진다.
	- 예시
		- 12) 각주면의 각주 번호와 구분 공간을 각주문으로부터 왼쪽으로 내어 쓰는 방식이다. 전체 각주면은 본문의 왼쪽에서 2배각 들여 짜진다. 각주문의 가로 넓이는 본문의 가로 넓이에서 각주 번호와 구분 공간의 넓이 그리고 2배각의 넓이를 뺀 길이이다.
- 들여괄호맞춤(varhangpar): "들여내어쓰기" 방식과 같으나 각주문에서 줄바 꿈에 의해 새로 시작하는 행의 왼쪽이 각주 번호에 사용되는 괄호의 끝에 정렬 되는 점이 다르다. 각주 번호 양식이 "괄호"로 바뀐다. 각주 번호와 각주문의 간격은 1배각이다.
	- 예시\_\_
		- 12) 각주면의 각주 번호를 각주문으로부터 왼쪽으로 내어 쓰는 방식이다. 각주 번호와 각주문 사이에는 1배각의 간격이 삽입된다. 전체 각주면은 본문의 왼쪽에서 2배각 들여 짜진다. 줄바꿈 후에 새 행이 각주 번호의 괄호 다음에서 시작했다.

#### <span id="page-44-0"></span>3.2.2 각주 문단 모양 관련

한글 문서는 기본 행간을 영문 문서에 비하여 넓혀 잡기 때문에 각주 사이의 간격 이 흐트러져서 모양이 일그러지는 경우가 생긴다. 즉, 한글 문서에서는 각주 사이의 간격을 적당하게 재조절해주어야 한다. 이에 대해서 dhucs-setspace가 약간의 해결 책을 제시해주시만, 각주 내의 행간을 재조절하는 특징이 있다. 일반적인 문서에서 각주 행간을 본문 행간과 동일하게 할 것인가 아니면 좁은 행간을 쓸 것인가는 전 적으로 선택의 문제이지만, \footnotesep 길이값을 저자가 직접 설정해줄 필요가 있다는 점을 기억해두자.

각주 문단이 다음 페이지로 넘어가는 문제와 관련하여, LATEX에서는 각주 번호 가 찍힌 페이지보다 앞에 각주가 먼저 나오는 경우가 없다는 것을 알아두어야 한 다. 이 때문에 각주 위치잡기를 위해서 페이지의 하단이 비는 경우도 생기는데, 이

<span id="page-45-2"></span>40 제 3 장 한글 문서 서식을 위한 부가 패키지들

를 해결하는 여러 가지 방법이 LATEX 관련 팁으로 제시되고 있다. 그 가운데 하나는 bigfoot을 사용하는 것이다. bigfoot나 footmisc 등의 사용법을 익혀두면 문서 작성 에서 도움을 얻는 경우가 많다.

## <span id="page-45-0"></span>3.3 자간, 행간, 단어간격

### <span id="page-45-1"></span>3.3.1 자간과 어간: dhucs-interword

자간 자간을 처리하는 데는 있어서 알아두어야 할 것은 다음과 같다.

문서 전체에 해당하는 기본 자간은 \setInterHangulSkip이라는 명령을 통하 여 지정할 수 있다.

#### \setInterHangulSkip{0pt}

또한 폰트마다 각각 다른 자간값을 폰트 속성으로 부여해두었으므로, 위의 명령을 지정했다 하더라도 hfontspec을 불러들이면 모두 폰트 속성값으로 대체된다. 따라 서 위의 명령은 그다지 유용하지 못하고 사용자가 문서에서 활용할 만한 것이 아니 다. 실제 자간은 판면의 모양을 심하게 일그러뜨리므로 되도록 사용자 수준에서 그 조절은 삼가야 할 것이다.

그럼에도 불구하고, 자간을 조절할 수 있는 유틸리티 패키지가 제공된다. 이것은 dhucs-interword 패키지의 기능 중의 하나이다. \interhchar 명령을 이용한다.

```
\usepackage{dhucs-interword}
\interhchar{0pt}
```
ko.TEX-utf에서 \setInterHangulSkip과 \interhchar는 사실상 동일한 명령 이다.

dhucs-interword 등을 씀에 있어 주의할 점은, [default] 옵션으로 로드하면 기 본 자간이 0pt로 리셋된다는 점이다. 그러므로 폰트 속성 자간값을 적용하려면 패 키지 로드를 선언한 이후에 \usehangulfontspec 명령을 호출하는 것이 좋다.

```
\usepackage[default]{dhucs-interword}
\usehangulfontspec{ut}
```
dhucs-interword가 의도대로 동작하려면 ko.TEX-utf에서 finemath가 활성화되 어 있어야 한다.

<span id="page-46-0"></span>단어간격 단어 간격과 관련된 LATEX 명령은 \spaceskip이다. 그리고 nonfrench spacing에서 \xspaceskip은 마침표 뒤의 여분 공백의 크기를 지정한다.

dhucs-interword 패키지는 단어 간격의 기본값을 설정하거나 바꿀 수 있는 명령 \interhword를 제공한다.

\usepackage{dhucs-interword} \interhword[.6]{.475}{.1}{.1}

여기에서 [.6]으로 주어진 옵션 인자는 \xspaceskip 값을 의미하며, french spacing에서는 무의미하다. 이 값들은 문서 기본 폰트 사이즈의 승수값을 의미한다. 즉, .475 라는 것은 0.475 × 10pt = 4.75pt 가 되는 것이다. [12pt] 옵션의 문서라면 이 값이 달라진다.

첫번째 인자와 두번째, 세번째 인자 사이는 다음과 같은 규칙으로 적용된다.

<first> plus <second> minus <third>

dhucs-interword의 옵션과 명령 자간과 단어 간격을 설정하는 dhucs-interword에 서 사용할 수 있는 옵션과 매크로는 다음과 같다.

- [default] 옵션 한글 문서에 적당한 자간과 어간을 설정한다. 영문자의 자간 및 어 간보다 조금 넉넉한 정도이다.
- [HWP] 옵션 아래아한글 97의 기본 자간 및 어간 설정을 흉내낸 것이다. [default] 보다 어간이 더 넓다.

\interhword 매크로 어가을 임의로 설정하게 한다.

\interhchar 매크로 자간을 임의로 설정하게 한다. 한 개의 인자를 취하는데 반드 시 길이단위를 붙여주어야 한다. \interhchar{0pt}는 자간을 0 point로 만 드는 것이다. 다만, 이 방식에 의한 자간의 변경은 그다지 권장하지 않는다. 왜냐하면 자간은 폰트 자체의 속성으로 간주하여 hfontspec에 의해 제어되는 것이 바람직하다고 보기 때문이다. dhucs-interword는 단어 간격의 제어에만 활용되는 것이 좋으리라고 생각한다.

<span id="page-47-1"></span>42 제 3 장 한글 문서 서식을 위한 부가 패키지들

#### <span id="page-47-0"></span>3.3.2 행간: dhucs-setspace

행간은 \baselinestretch나 \linespread를 이용하여 간단하게 제어할 수 있지 만 좀더 복잡한 경우도 없지는 않다. 예를 들면 문서 일부에 별도의 행간을 적용한 다든가…….

행간을 제어하기 위하여 제공되는 패키지는 dhucs-setspace이다. setspace 패키 지를 한글화한 것이다.

#### \usepackage[hangul]{dhucs-setspace}

dhucs-setspace는 setspace를 불러온다. 그리고 setspace의 모든 기능을 다 쓸 수 있다. 즉, singlespace, doublespace, onehalfspace 등 환경과 \singlespacing 같은 선언, 일시적으로 행간격을 바꾸는 spacing 환경을 쓸 수 있다. secspace 자체 의 사용법은 해당 패키지 문서를 참고하라.

본문 기본 행간격 [hangul] 옵션을 활성화하거나 이 패키지를 로드하면 기본 행 간이 1.333으로 변경된다. setspace가 제공하는 \setstretch{1.333}도 같은 의미 가 된다.

setspace의 독특한 특징 중 하나가, 행간을 늘리더라도 floats(그림과 표), footnote 안의 행간은 여전히 1.0으로 고정된다는 것이다. 한글화 과정에서 이 개념을 확대하여, 본문 행간의 종류를 넓은 행간과 좁은 행간 두 종류로 나누고 좁은 행간을 footnote, floats, quote, verbatim 등에 적용한다. 다음 명령은 "넓은 행간"과 "좁은 행간"의 stretch 값을 미리 설정하는 것이다.

```
\SetHangulspace{1.333}{1.2}
```
dhucs-setspace를 쓰는 경우라면 본문 전체의 행간을 \linespread나 \setstretch 를 쓰지 않고 이 명령을 이용하여 설정하는 방법도 있다.

추가된 옵션과 매크로 한글화를 통하여 추가된 옵션과 매크로만을 소개하면 다음 과 같다.

[nofloatspacing] 옵션 figure, table 등의 float 내에서 간격을 줄이는 기능을 끈 다.

<span id="page-48-1"></span>[noquotespacing] 옵션 quote 환경 안에서 간격을 줄이는 기능을 끈다.

[hangul] 옵션 한글화 매크로인 \SetHangulspace 명령을 쓸 수 있게 하고 행간 을 한글 문서 기본값으로 설정한다.

[adjustverbatim] 옵션 verbatim 환경 안에서 좁은 간격을 적용한다.

- [adjustfootnotesep] 옵션 각주는 기본적으로 좁은 간격으로 된다. 그러나 각주 간 간격은 자동으로 맞추어지지 않는데 이것을 조금 보정하도록 한 것이다. 행간을 임의로 설정하려 할 때는 무의미하고 기본값에 대응시킨 것이다.
- \SetHangulspace 매크로 두 개의 인자를 취하여 첫번째 것을 기본 행간, 두번째 것을 좁은 행간 간격으로 한다. 인자는 모두 stretch 값이어야 한다. 예를 들면 \SetHangulspace{1.3}{1.1}과 같은 방법으로 사용하며, 전처리부(preamble)에서만 사용한다. '좁은 행간'은 float, 각주 등에 사용되는 행간을 말한다.

## <span id="page-48-0"></span>3.4 장절표제

ko.TEX은 [hangul] 옵션을 두고 있다. 이 옵션을 활성화하면 두 가지 중요한 변화 가 일어난다.

- 1. 한글식 이름(names)을 사용한다. 그래서 Figure와 같은 표제 이름이 '그림'으 로 바뀐다.
- 2. 한글식 장절표제 모양이 활성화된다. 예를 들면 "Chapter 1"이 아니라 "제 1 장" 형식으로 식자한다.

그러나 이것만으로는 충분하지 못하다. 장절표제의 형식을 바꾸는 많은 패키지 들이 있지만 한글 장절표제 형식과 일치하지 않아서 그대로 쓸 수 없는 경우가 많다.

장절 관련 모든 패키지를 다 한글화할 수는 없으나 Rowland MacDonnell 씨의 sectsty 패키지는 한글화해 두었다. dhucs-sectsty이 그것이다.

이 패키지의 장절표제 설정 명령과 함께 한글식 장절표제 형식을 유지하도록 해 준다. sectsty 자체의 사용법은 해당 패키지 문서를 참고하라.

sectsty에는 없고 dhucs-sectsty에 추가된 옵션 [ensec]은 한글 서식을 적용(kotex 에 [hangul]을 지정)한 경우에도 절 제목에 한해서 "제"와 "절" 없이 숫자만 찍 힌다.

<span id="page-49-3"></span>44 제 3 장 한글 문서 서식을 위한 부가 패키지들

## <span id="page-49-0"></span>3.5 우리글 문장부호

ko.TEX에는 [finemath] 옵션으로 물음표와 느낌표, 그리고 온점 마침표의 수직 위 치를 조절하는 기능이 있다. 이것은 영문 폰트의 아스키 문장부호를 가져다 쓰기 때 문에 불가피한 것이었다. 또한 수평 간격도 일부 조절해준다.

수직 이동값은 글꼴 속성으로 간주하여 \usehangulfontspec에 의해 호출되는 설정 파일 hfontspec.<name>에 미리 기록해두는 방식이다.

사용자가 이 문장부호의 이동값을 직접 제어하려면 자신의 설정값을 지정하고 이를 예를 들어 hfontspec.my라고 저장한 다음 \usehangulfontspec{my} 명령을 전처리부에 적어서 불러들이면 된다.

다음 예는 은글꼴 type 1의 지정값 예제이다.

```
hu = .059375em
interhchar = -.03266emfullstoplower = .15ex
exclamationlower = .15ex
questionlower = .15ex
```
여기서 hu는 ko.TEX의 미세 조정을 위한 기본 길이 단위이다. 예를 들어보면 [18](#page-23-1)페이 지에서 설명한 바 [finemath]에서 행중수식과 한글 문자 사이의 간격으로 3 × hu 가 디폴트로 설정되어 있다.<sup>[2](#page-49-2)</sup> 따라서 이 값을 0pt로 하면 [finemath]가 동작하지 않게 된다. 다른 단위에 대해서는 이름 그 자체로 알 수 있으므로 설명을 생략한다.

그러나, 이 작업은 폰트와 판면에 대한 전문적인 이해가 필요한 분야이므로 일 반 사용자에게 권할 수는 없으며, 은글꼴과 같은 특별한 글꼴이 아니라면 대부분의 경우 문장부호를 강제로 이동시킬 필요가 크지 않다.

## <span id="page-49-1"></span>3.6 varioref 한글 텍스트

varioref는 \vref 또는 \vpageref 명령을 제공하며 예컨대

 $\ldots$ \vref{fig:1}

과 같은 입력이 "Figure 1 on current page"과 같은 출력으로 나타나게 하는 패키 지이다. 여기서 "on current page"와 같은 표현을 우리말화한 것이 kotex-varioref

<span id="page-49-2"></span> $218$  $218$ 페이지에 이 값을 변경하는 방법이 설명되어 있다.

패키지이며 slomo가 처음 작성하여 ko.TEX에 포함되었다. ko.TEX-utf 3.0에서 이를 더 개선하였다.

사용자가 통제할 수 있는 문자열을 현재 페이지 표 [3.1](#page-50-0)에 요약한다.

|            |             | 면치           |            |
|------------|-------------|--------------|------------|
| pagename   |             | aftertext    |            |
| beforetext | 앆           | currentext   | 현재         |
| totext     | 에서          | footnotename | 가주         |
| figurename | \figurename | tablename    | \tablename |

<span id="page-50-0"></span>표 3.1: varioref 텍스트 대치

예컨대 '페이지' 대신 '쪽'이라 하고 싶다면

\usepackage[pagename={쪽}]{kotex-varioref}

과 같이 패키지 로드할 때에 옵션으로 지정하거나, 문서가 시작한 후라도

\kotexvarioreftexts{pagename={쪽}}

과 같이 변경할 수 있다.

\UItrue 또는 \UIfalse 명령으로 예컨대 '현재 페이지의 그림'과 같은 표현에 서 조사 '의'를 두거나 두지 않을 수 있는데, \UIfalse가 기본값이다.

\kotexvarioreftexts{pagename=쪽} \UItrue \vref{tab:vario}\를 보라.

현재 쪽의 표 [3.1](#page-50-0)을 보라.

# <span id="page-51-3"></span><span id="page-51-0"></span>제 4 장

# 색인(찾아보기) 만들기

## <span id="page-51-1"></span>4.1 색인 작성 유틸리티 komkindex

ko.TEX-utf는 kotex.ist라는 색인 스타일 파일과 komkindex라는 makeindex wrapper 유틸리티를 제공한다. makeidx에 의해 만들어지는 foo.idx 파일을 색인 환경 으로 변환해주는 역할을 한다.

다음과 같은 형식으로 쓸 수 있다.

```
$ komkindex(.pl) -s kotex foo
```
이 명령은 foo.idx에서 foo.ind 파일을 만들어내며, 한글 자모를 기준으로 정렬 하여 준다. makeindex 옵션을 그대로 쓸 수 있다.

makeindex에 바탕을 둔 komkindex 외에도 xindy라는 강력한 유니코드 색인 생 성 유틸리티를 한국어화한 xindy modules이 함께 제공되는데, XqTFX이나 LuaTFX 과 함께 쓸 때 좋은 결과를 얻을 수 있다.

그러나 ko.TEX-utf에서는 komkindex를 사용하는 것이 좋고 잘 동작한다.

## <span id="page-51-2"></span>4.2 간단한 색인 작성의 보기

색인을 만들려면 먼저 makeidx 패키지를 불러야 한다. 그런 다음 \makeindex 명령 을 선언한다.

\usepackage{makeidx} \makeindex

<span id="page-52-0"></span>본문에서 색인에 들어갈 단어에 \index를 붙인다.

색인\index{색인}

\index{색인!인덱스}라고 마크하면 이것은 "색인"이라는 항목의 하위 항목으 로 "인덱스"라는 항목이 취급되도록 하라는 의미이다. 한편, \index{금서목록@인 덱스}라고 마크하면, 항목의 엔트리는 "인덱스"로 하되, 정렬 기준을 "금서목록"에 맞추라는 의미이다. 이밖에도 색인을 세밀하게 조절하기 위한 많은 방법이 있다.

문서에서 색인이 들어갈 위치에 다음 명령을 기록한다.

\printindex

이런 식으로 문서를 작성하여 LATEX을 실행하면, .idx라는 확장자를 가진 파일 이 생긴다. 이 파일에 대하여 makeindex를 실행한다.

```
# latex foo
# komkindex -s kotex foo
# latex foo
```
이제 찾아보기가 나타난다.

"찾아보기"라는 이름을 "색인"으로 바꾸는 것은 [5](#page-10-2)페이지 [1.3.2](#page-10-2)절에서 설명한 대 로 \renewcommand{\indexname}{색인} 형식을 이용하면 된다.

참고로, X TFX이나 LuaTFX에서 한글 색인을 작성하려면 다음 순서로 한다.

```
# xelatex foo
# texindy -L korean -C utf8 foo.idx
# xelatex foo
```
# 제 II 편

# <span id="page-53-0"></span>그밖의 것들

# <span id="page-54-2"></span><span id="page-54-0"></span>제 5 장

# plainTFX과 ko.TFX

남수진(sjnam at ktug kr)

플레인텍과 관련된 ko.TFX 한글 매크로에는 kotexplain.tex과 hangulcweb.tex 두 개의 파일이 있다. ko.TEX의 plainTEX 지원은 오직 유니코드/UTF-8 인코딩으로 만 가능하며, ε-TEX을 요구한다.

## <span id="page-54-1"></span>5.1 kotexplain.tex

kotexplain.tex은 플레인텍에서 한글을 사용하기 위한 매크로이다. 플레인텍은 라텍에 비하여 매우 가볍고 단순한 매크로이지만, 문서나 책을 만드는 데 쓰이기 도 한다. 그 대표적인 예가 바로 Knuth 교수의 대표적인 시리즈 저서 The Art of Computer Programming과 The TEXbook이다.

플레인텍으로 작성된 텍 파일은 단순히 'tex foo.tex'과 같이 컴파일한다. 하지 만 한글 사용을 위한 매크로 kotexplain.tex은 ε-TFX 엔진의 원시명령어(primitives)들을 이용해서 작성되었기 때문에 한글 플레인텍에 한해서는 tex 명령어가 아닌 etex 또는 pdftex 명령을 이용하여야 한다. 한글 플레인텍 문서를 작성하기 위해서는 작성하고자 하는 문서의 첫부분을

#### \input kotexplain

으로 시작하는 것만 빼면 보통의 플레인텍 문서를 만드는 것과 완전히 동일하다. 플 레인텍의 사용법은 그 유명한 The TFXbook을 참고한다.

한글 매크로 kotexplain.tex을 이용하여 한글 글꼴을 설정하는 방법은 원래의 플레인텍에서 \font 명령을 이용하는 그것과는 좀 다르다. 예를 들어 알아보자. 한 글 글꼴은 다음의 세 가지 방법 중 하나로 정할 수 있다.

- \hfont{outbtb}{at 12pt} 이 명령어는 현재의 한글 글꼴을 굵은(bold) 글 꼴로 하고, 그 크기는 12포인트로 변경하라는 명령이며, 세 가지 방법 중 가장 일반적인 방법이다.
- \hfontname{outbtb} 이 명령어는 현재 글꼴의 크기를 그대로 유지한 체로 글꼴 모양만 굵을 글꼴로 변경하라는 의미이며, 이는 \hfont{outbtb}{}와 동일하다.
- \hfontsize{at 12pt} 이 명령은 현재 글꼴의 모양을 그대로 유지하면서, 크 기만 현재의 크기에서 12포인트로 변경하라는 뜻이다. \hfont{}{at 12pt} 와 동일하다.

## <span id="page-55-0"></span>5.2 hangulcweb.tex

플레인텍으로도 멋진 문서를 만들 수 있으나, 플레인텍으로 문서나 책을 만드는 일 은 매우 수고로운 작업이 될 수 있기 때문에 대부분의 경우는 쉽게 사용할 수 있는 라텍을 이용한다. 하지만 반드시 플레인텍을 사용하여야 하는 경우가 있다. 예를 들 어, 문학적 프로그래밍의 대표적인 시스템 CWEB은 플레인텍 매크로들로 이루어져 있기 때문에 CWEB 프로그래밍을 하려면, 플레인텍을 사용하여야 한다. 또 GNU의 여러 프로그램들의 사용 설명서를 만드는 표준인 texinfo 또한 플레인텍을 이용하 여야 한다.

여기서는 한글 CWEB 프로그래밍을 하는 방법을 간단히 알아보자. 한글 플레인 텍에서와 마찬가지로 작성하고자 하는 웹파일의 처음을

#### \input hangulcweb

으로 시작하면 된다. 사실은 hangulcweb.tex이 kotexplain.tex을 포함하고 있 기 때문에 한글 CWEB 프로그래밍이 가능한 것이다. 한글 CWEB 프로그램의 매크로 파일 hangulcweb.tex은 CWEB 프로그램의 여러 영문 메시지를 한글화하였고, 가장 큰 특징은 CWEB 프로그램이 갖는 특징 중 하나인 PDF 기능을 한글도 자유롭게 이 용 할 수 있도록 구현해 놓았다는 점이다.

# <span id="page-56-4"></span><span id="page-56-0"></span>제 6 장

# HTML 제작

tex 원본 문서로부터 XML 또는 HTML을 제작하는 방법은 몇 가지가 알려져 있 다. 그 가운데, Eitan Gurari 씨가 만든 TeX4ht<sup>[1](#page-56-1)</sup>는 TFXLive에 포함되어 있는 사실 상 표준 도구이다.

현재 버전의 k $o$ .TEX-utf는 TeX4ht를 부분적으로 지원한다. $^2$  $^2$  즉, k $o$ .TEX의 한글 폰트들을 TeX4ht에서 처리할 수 있도록 하는 부수 파일을 제공하고 있다. koTFX을 사용하여 작성한 문서를 HTML로 변환하려면 다음과 같은 명령을 사용하면 된다.

\$ htlatex foo.tex "dhucs,html4" " -cunihtf"

이 명령을 이용하면 수백 개의 .htf 폰트 없이도 한글 HTML을 만들어낼 수 있다.<sup>[3](#page-56-3)</sup>

TeX4ht에서 의도대로 원하는 HTML을 얻으려면 상당한 설정을 추가적으로 행 해야 한다. 즉, 위의 해결책은 HTML/XML로 변환하는 모든 문제에 대한 해결책 을 제공하는 것이 아니다. 그런 문제들은 ko.TFX자체와 관련된 것이 아니라 TeX4ht 설정과 더 깊이 관련되어 있을 것이기 때문이다. 표준 라텍 클래스의 문서라면 위에 제시한 정도로 큰 문제없이 HTML을 얻을 수 있겠지만 복잡한 문서의 경우 의도 대로 출력을 얻기 위해 추가적인 설정을 해야 할 때가 있을 것이다. 자신의 경험을 다른 사람과 공유한다면 해결책을 더 빨리 찾아나갈 수 있을 것으로 생각한다.

<span id="page-56-1"></span><sup>1</sup><http://www.cse.ohio-state.edu/~gurari/TeX4ht/mn.html>

<span id="page-56-2"></span> $^{2}$ <http://ktug.kldp.net/jsboard/read.php?table=contrib&no=4313>

<span id="page-56-3"></span><sup>3</sup>이전에는 한글을 위한 TeX4ht용 글꼴을 만들어서 제공하는 방식을 썼던 적도 있다.

# <span id="page-57-0"></span>제 7장

# 한글 트루타입 폰트의 사용

XTTFX, LuaTFX에서는 트루타입 폰트를 직접 사용할 수 있다. 따라서 이제 ko.TFXutf에서 사용할 일은 거의 없을 것이나, 여기 예전에 제시한 방법의 메모를 남겨두 기로 한다.

ko.TEX 유틸리티 ttf2kotexfont가 있다. 이 유틸리티가 하는 일은 한글 트루 타입 폰트를 Legacy TEX에서 사용가능하도록 tfm을 추출하고 설정을 행해주는 것 이다.

## <span id="page-57-1"></span>7.1 ttf2kotexfont 사용법

적당한 폰트 두 개를 선정하자. 공평하게 하기 위해 유니코드 인코딩 폰트인 "휴먼편 지체"와 완성형 인코딩 폰트인 "양재난초" 두 개를 선택. 파일 이름은 hmfmpyun.ttf 와 YNCH05.TTF이다. $^{\rm l}$ 

이 글꼴이 시스템에 설치되어 있다면, 별다른 조치 없이 바로 테스트 가능. 만약 없다면 어디선가 구해서 테스트를 위한 폴더에 넣어준다.

test.conf 파일을 다음과 같이 작성한다.

```
FOUNDRY:my
FONTmj: f=pj m=hmfmpyun.ttf
FONTnc: m=YNCH05.TTF
```
<span id="page-57-2"></span><sup>1</sup>이 스크립트는 파일이름의 대소문자에 민감하다.

config 파일의 쓰는 규칙은 위와 같다. 맨 처음에 FOUNDRY를 지정해주어야 하는데 이것이 글꼴 가족 이름의 첫 두 글자를 이룬다. FONTmj 행은 반드시 있어야 하며, 이 이외의 폰트 명칭은 두 글자로 지은 다음 그 앞에 FONT를 써서 적어주면 된다. f 지시자는 FONTmj로 만들되 이름을 mypj로 지으라는 의미이며, 이 값이 없으면 FONTxx의 두 글자 xx를 따서 짓게 된다. 폰트 두께 옵션은 m, b, l 셋이 있으며 각각 medium, bold, light에 해당하는데, b는 b-series 및 bx-series에 할당된다. 그러나 일반적으로 이 시리즈들을 모두 충족하는 글꼴군을 찾기란 쉬운 일이 아니 다. 위의 예에서는 m 하나만 지정하였으므로 본문 서체인 보통 굵기 폰트만이 만들 어질 것이다. 이러한 설정의 결과 mypj와 mync라는 새로운 글꼴이 만들어진다.

이제 다음 명령을 실행한다.

```
# ttf2kotexfont -c test.conf
```
한참 tfm 등을 만드는 과정을 거치고 나서 종료되면 테스트해볼 수 있다.

```
# latex testutf
# dvipdfmx testutf
```
#### 또는

```
# pdflatex testutf
```
이 폰트 세트를 반복해서 다른 문서에서도 사용할 생각이면 사용자의 texmf 트 리 아래 설치해서 쓰면 된다. 언인스톨 방법이 별도로 제공되지 않으므로, 자신이 생 각하기에 잘 설계하여 반복사용하겠다는 결심이 섰을 때, 다음 명령을 실행하자. [2](#page-58-0)

# ttf2kotexfont -c test.conf -i \$HOME/texmf

만약 이 과정에서 \$HOME/texmf가 "가장 먼저 읽는 texmf tree"가 아니라면 생 성된 dvipdfmx.cfg와 ttf2pk.cfg를 가장 먼저 읽는 texmf tree 아래 TDS에 맞는 위치로 옮겨놓는 것을 잊어버려서는 안된다.

#### # mktexlsr

일부 완성형 트루타입 중에 이상한 것이 없지는 않다(예를 들면 "양재보람체"가 이상했음). 그것은 폰트 자체의 문제라고 생각되며, 정상적인 대부분의 트루타입은 ko.TFX에서 모두 사용 가능하다.

<span id="page-58-0"></span> $2$ Windows의 경우, 아래 명령 예시에서 \$HOME이라고 한 것을 %HOME%으로 해야 한다.

<span id="page-59-2"></span>54 제 7 장 한글 트루타입 폰트의 사용

## <span id="page-59-0"></span>7.2 문서에서 폰트 설정하기

ttf2kotexfont 스크립트를 실행한 결과를 반영하려면 다음과 같이 한다. 사용자가 만든 임의의 폰트가 mypj와 mync라고 할 때,

```
\SetHangulFonts{mypj}{mync}{uttz}
\SetHanjaFonts{utbt}{utgt}{uttz}
```
주의할 것은 ttf2kotexfont가 hfontspec을 만들어주지는 않는다는 점이다. 기본 폰트 스펙을 적용(이 때 사용자가 취할 조치는 아무것도 없다)해도 나쁘지 않다. 만약 직접 폰트 스펙을 변경하려 한다면 반드시 수작업으로 작성해야 한다.

## <span id="page-59-1"></span>7.3 pdf 문서 제작을 위한 pdfl4TFX 사용

트루타입 폰트를 pdfLATEX에서 사용하려 할 때는 약간의 주의사항이 필요하다. 먼 저, 기울인 글꼴, 가상 두꺼운(fake bold) 글꼴, c-series 장평 적용 글꼴 등은 pdflATFX 에서 직접 처리되지 않는다.

또한 전처리부(preamble)에 다음과 같은 코드를 넣어주어야 한다.

```
\usepackage{ifpdf}
\ifpdf
 \usepackage{dhucs-cmap}
 \pdfmapfile{=myttf-pdftex.map}
\fi
```
대체로 말해서, 트루타입 글꼴은 DVIPDFMx 가 매우 잘 처리한다.

## <span id="page-60-4"></span><span id="page-60-0"></span>제 8 장

# 옛한글 관련 코드변환 유틸리티

## <span id="page-60-1"></span>8.1 옛한글 처리 방식의 변화

한양 사용자 정의 영역 코드(Hanyang PUA)란 유니코드 사용자 정의 영역에 옛한 글 완성형 문자를 넣어두고 옛문헌을 표현하는 데 사용하는 방식을 말한다. 약 5 천여자의 옛한글 완성형 글자로 사용할 수 있으며, 이를 지원하는 글꼴로 새바탕, 새굴림이 있었다. $^{\rm l}$ 

옛한글 처리 방식으로서 이것은 표준을 벗어나는 데다가 사용할 수 있는 글자 수가 적어서 바람직한 방법이 되지 못한다. 실제로 고문헌의 전자화 사업 과정에서 이 5천여자로는 글자가 부족하여 별도의 추가 폰트를 만들어야 하는 어려움을 겪은 사례가 있다.

그러나 이미 국가적 사업으로 진행된 고문헌의 전자화 과정에서 한양 PUA를 이용하였는 데다가 방대한 옛한글 관련 문서가 아래아한글 워드 프로세서의 강력 한 영향 아래 이 방식으로 작성된 전례가 있다.

KTUG에서 여러 기여자가 참여하여, 상당수 이런 방식으로 제작된 문헌을 표준 에 맞는 유니코드 자모 조합 방식으로 (또는 그 역으로) 변환하기 위한 대응 테이 블을 작성하였다. [2](#page-60-3) 그 성과물로 ko.TEX에 포함된 것이 hypua2jamo, jamo2hypua, insertjamofiller, jamo-normalize라는 유틸리티들이다. 이 유틸리티들은 김도

<span id="page-60-2"></span><sup>1</sup>MS Word는 이 방식의 옛한글 지원을 포기하였으나 아래아한글 워드 프로세서는 (최근 버전에 서 도입된) 유니코드 표준에 맞는 자모 조합 방식과 함께 이전에 작성된 자료의 하위 호환성 때문에 여전히 이 방식을 지원하고 있으며 함초롬체 폰트의 PUA 영역에 옛한글 음절 문자들이 들어 있다.

<span id="page-60-3"></span><sup>2</sup><http://faq.ktug.org/faq/HanyangPuaTableProject>, [http://ko.wikipedia.org/wiki/](http://ko.wikipedia.org/wiki/%EC%98%9B%ED%95%9C%EA%B8%80) [%EC%98%9B%ED%95%9C%EA%B8%80](http://ko.wikipedia.org/wiki/%EC%98%9B%ED%95%9C%EA%B8%80). 위키백과 한국어판에 KTUG의 기여에 대한 언급이 있다.

<span id="page-61-1"></span>56 제 8 장 옛한글 관련 코드변환 유틸리티

현이 제작하였다.

## <span id="page-61-0"></span>8.2 jamo-normalize

이전의 hypua2jamo와 jamo2hypua 유틸리티를 대체하는 것으로 다음과 같이 쓴다.

\$ jamo-normalize [option] <infile >outfile

주요 옵션은 다음과 같다.

- -d 유니코드 한글 음절 문자 코드를 자모 코드로 변환한다.
- -h 도움말 화면을 보여준다.
- -i 한중일 호환 한자를 한중일 통합 한자 코드로 변환한다.
- -o 한양 PUA 완성형 코드를 자모 코드로 변환한다.
- -p 자모 코드열을 한양 PUA 완성형 코드로 변환한다.
- -t 기존 자료의 방점 대용으로 쓰이던 [U+00B7]과 [U+003A]를 성조표지(방점, 사 성점)로 바꾼다.

# 찾아보기

## <span id="page-62-0"></span>【 B 】

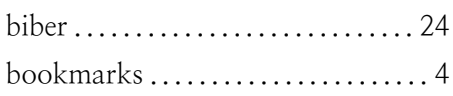

## 【 C 】

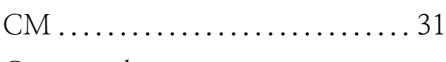

## Commands

\spaceskip=2em plus 1em minus 1em . . . . . . . . . . . . . . . . . . . . . [11](#page-16-0)  $\langle$ linespread{1.333} . . . . . . . [13](#page-18-4)

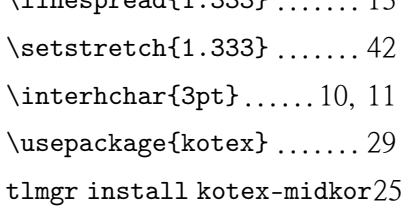

## 【 D 】

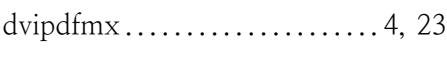

## 【 E 】

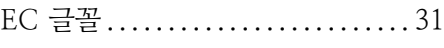

## 【 F 】

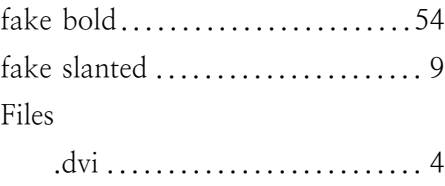

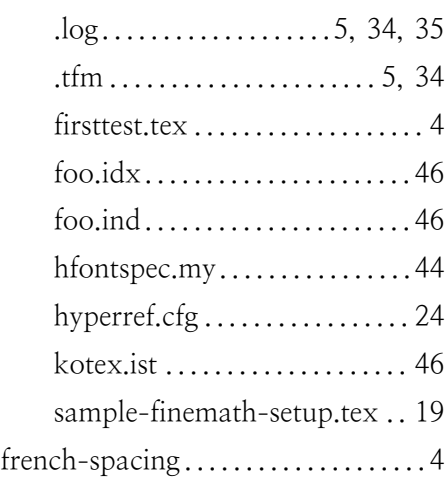

## 【 H 】

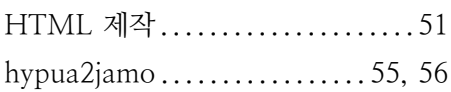

## 【 I 】

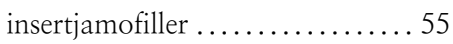

## 【 J 】

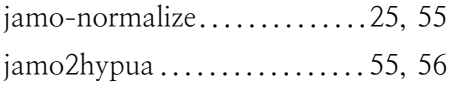

## 【 K 】

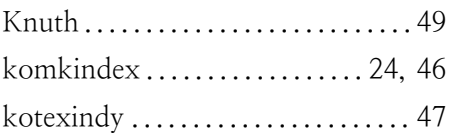

## 58 찾아보기

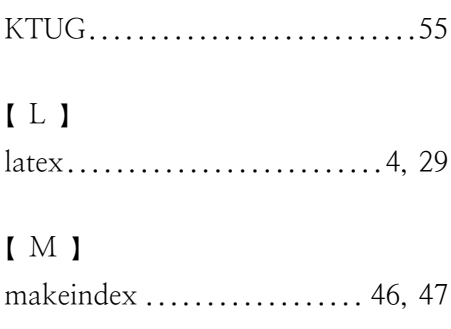

# 【 N 】

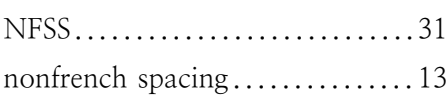

# 【 O 】

Options

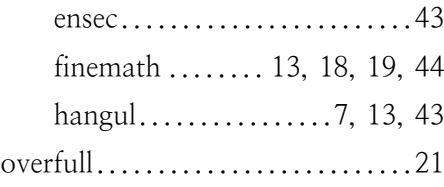

# 【 P 】

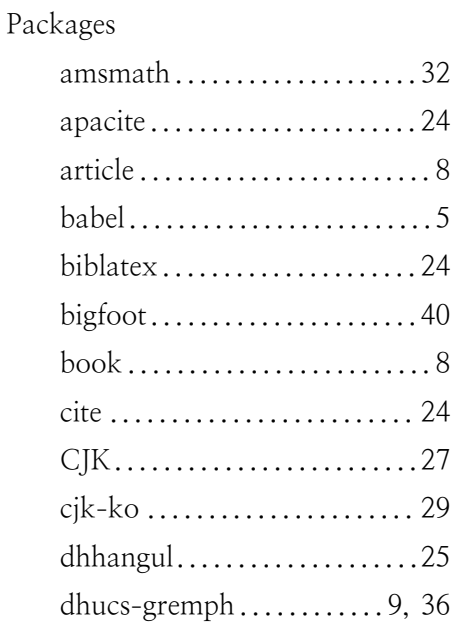

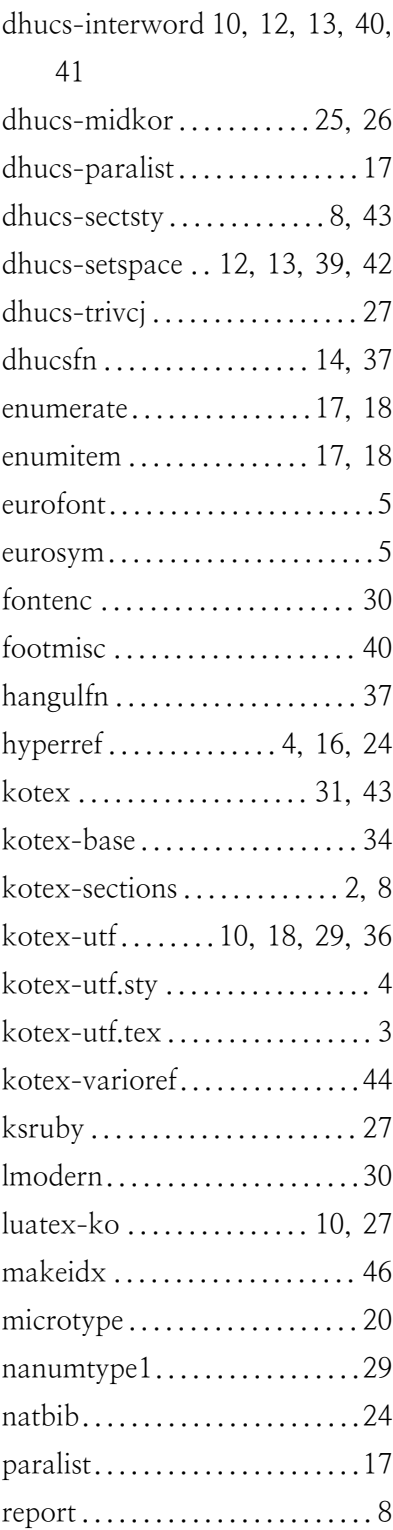

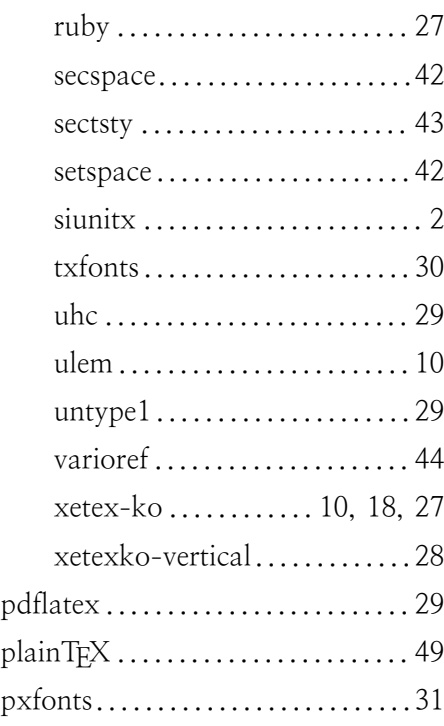

# 【 S 】

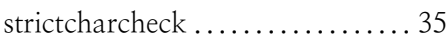

# 【 T 】

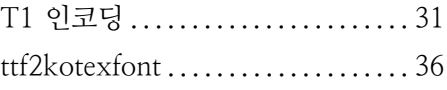

# 【 U 】

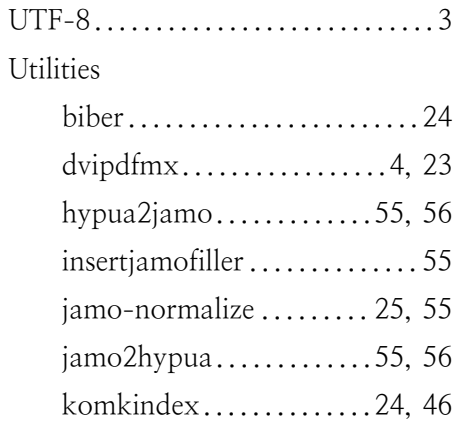

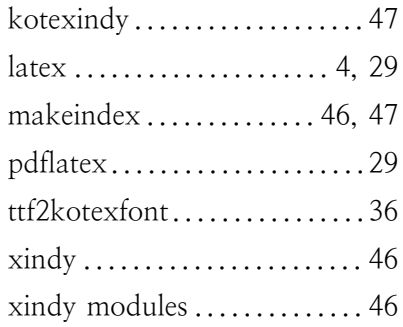

# 【 X 】

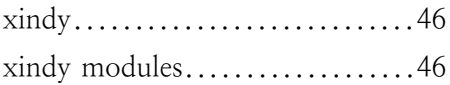

# 【 ㄱ 】

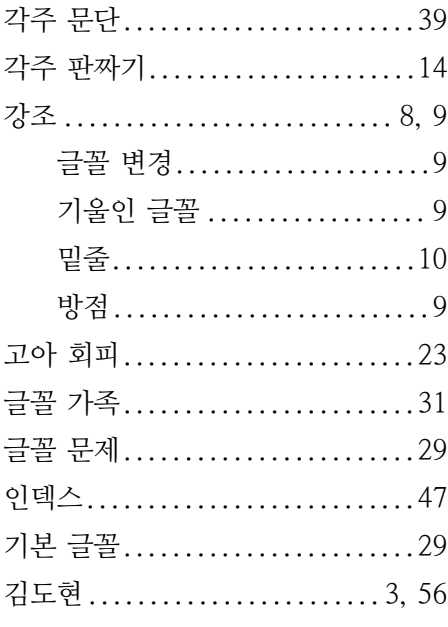

# 【 ㄴ 】

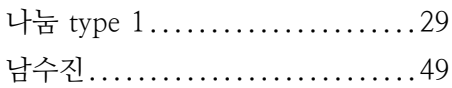

# $\mathbf{I}$   $\subset$   $\mathbf{I}$

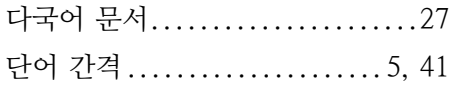

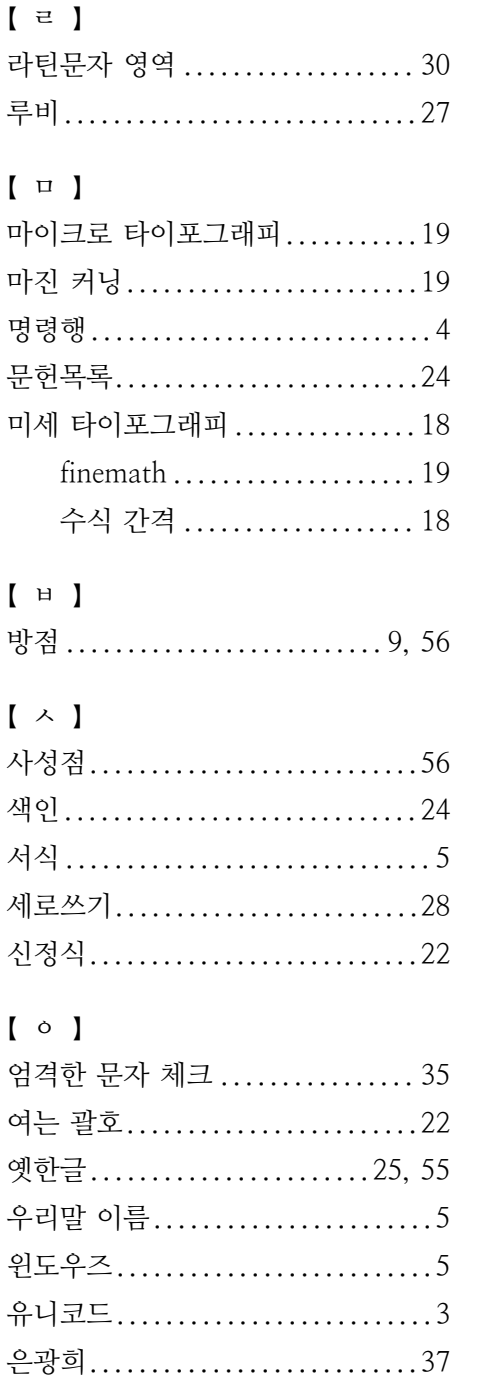

은글꼴 type 1.................29, 34 이탤릭 글자............................9

일본어................................27

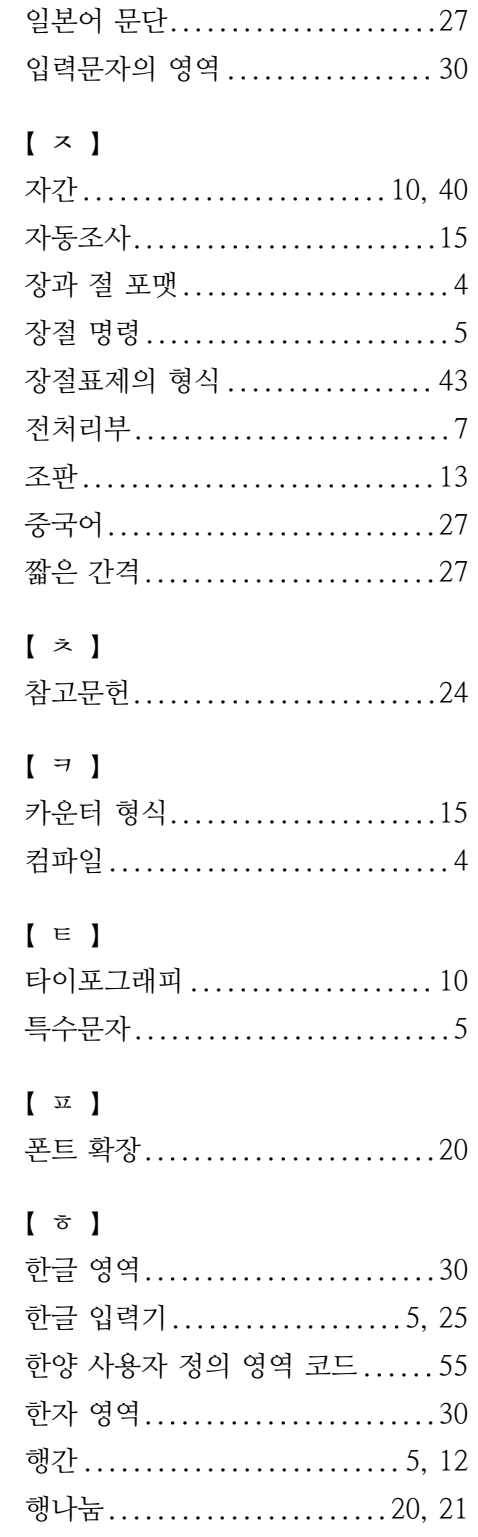

## <span id="page-66-0"></span>이 문서에 대하여

이 문서는 현재 김강수가 관리하고 있다.

이 문서는 oblivoir 클래스로 작성되었으며 pdfLATEX으로 컴파일하는 경우를 상 정하고 만들어졌다.

이 문서를 완전하게 컴파일하기 위해서, collection-kotex의 기본 설정에 더 하여 ko.TFX 저장소<sup>[3](#page-66-1)</sup>로부터 kotex-midkor 패키지를 하나 추가로 설치해야 한다. 이 이외에 다른 패키지를 더 설치할 것은 없다.

XglATEX, LualATEX으로 컴파일할 때, 오류를 만나지는 않으나 ko.TEX의 기능과 맞지 않는 부분에서 의도한 대로 결과가 나오지 않는 데가 두어 곳 있다. 예를 들면 임의의 자간 설정이나 옛한글 같은 것이 그러하다.

이 문서는 ko.TEX 프로젝트의 일부로서, LPPL version 3 또는 그 이후 버전의 라이선스로 배포된다.

이 문서의 내용에 대한 코멘트는 KTUG[4](#page-66-2) 게시판에 글을 올려주시기 바란다.

이 문서의 작성에 많은 도움을 주신 KTS 관계자, ko.TEX 사용자 분들께 감사한 다. 특히 문서의 감수를 맡아주신 이기황, 이주호 님께 특별히 감사의 말씀을 남겨 놓는다.

## 바뀐 점

2014/05/12: XqTpX, LuaTpX 사용을 위한 힌트를 각주 형식으로 조금 추가하였다. 2014/02/28: \ksnamedef 명령을 사용하지 않게 되었음을 밝혔다.

<span id="page-66-1"></span> $3$ <http://ftp.ktug.org/KTUG/texlive/>

<span id="page-66-2"></span><sup>4</sup><http://www.ktug.org>